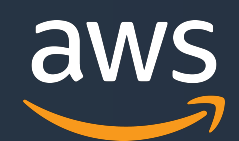

# **[AWS Black Belt Online Seminar]**<br>最新情報についてはサービス別資料もしくはサービスのドキュメントをご確認ください

# **AWS Amplify**

サービスカットシリーズ

Solutions Architect 水馬 拓也 2020/05/20

AWS 公式 Webinar https://amzn.to/JPWebinar , トシリーズ<br>itect 水馬 拓也 <sub>AWS 公式 Webinar product 2<br>https://amzn.to/JPWebinar product 2</sub>

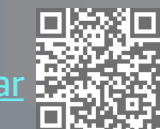

過去資料 [https://amzn.to/JPArchi](https://amzn.to/JPArchive)ve

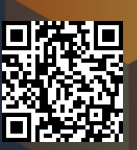

### **自己紹介**

### **⽔⾺ 拓也 (みずま たくや)**

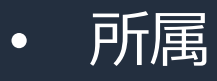

アマゾン ウェブ サービス ジャパン 株式会社 Prototyping Specialist Solutions Architect

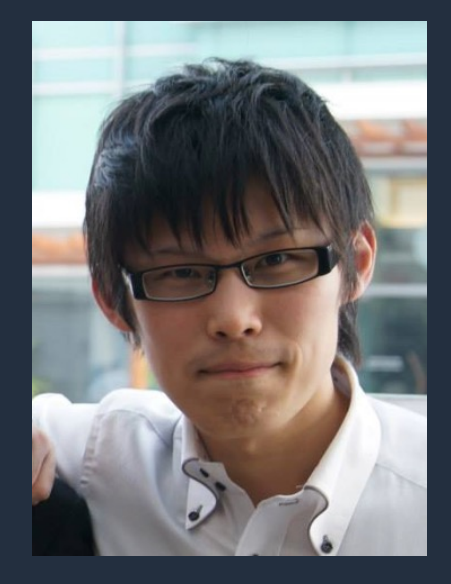

• 好きなサービス

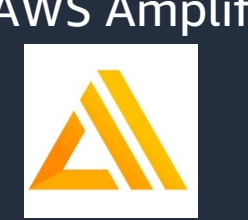

AWS Amplify AWS AppSync AWS Lambda

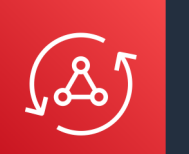

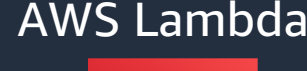

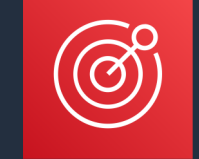

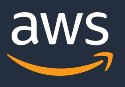

### **AWS Black Belt Online Seminar とは**

**「サービス別」「ソリューション別」「業種別」のそれぞれのテーマに分かれて、アマゾ ン ウェブ サービス ジャパン株式会社が主催するオンラインセミナーシリーズです。**

#### **質問を投げることができます!**

- 書き込んだ質問は、主催者にしか⾒えません
- 今後のロードマップに関するご質問は お答えできませんのでご了承下さい

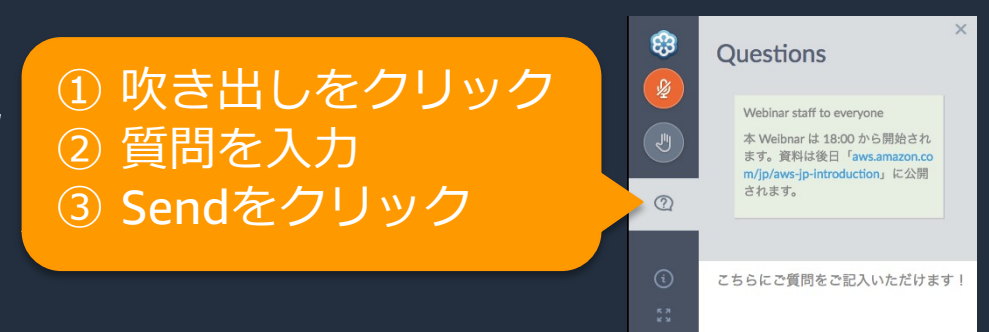

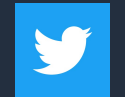

Twitter ハッシュタグは以下をご利用ください #awsblackbelt

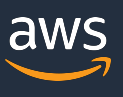

Send

### **内容についての注意点**

- 本資料では2020年05⽉20⽇時点のサービス内容および価格についてご説明しています。最新の 情報はAWS公式ウェブサイト(http://aws.amazon.com)にてご確認ください。
- 資料作成には⼗分注意しておりますが、資料内の価格とAWS公式ウェブサイト記載の価格に相 違があった場合、AWS公式ウェブサイトの価格を優先とさせていただきます。
- 価格は税抜表記となっています。日本居住者のお客様には別途消費税をご請求させていただきま す。
- AWS does not offer binding price quotes. AWS pricing is publicly available and is subject to change in accordance with the AWS Customer Agreement available at http://aws.amazon.com/agreement/. Any pricing information included in this document is provided only as an estimate of usage charges for AWS services based on certain information that you have provided. Monthly charges will be based on your actual use of AWS services, and may vary from the estimates provided.

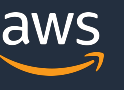

### **本セッションの⽬的**

- Amplify の概要をご理解いただく
- Amplify を⽤いた開発ワークフローをご理解いただく

### **想定聴講者**

- Amplify 全体の概要を知りたい方
- これから Amplify を用いた開発にチャレンジされたい方
- すでにある程度 Amplify をご利⽤されており、直近のアップデートや機能 改めて整理されたい方

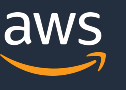

### **本⽇のアジェンダ**

- 1. Amplify の概要説明
- 2. Amplify を使ったアプリケーション開発
- 3. Amplify + GraphQL Deep Dive
- 4. 直近のアップデート
- 5. お客様からよくあるご質問
- 6. まとめ

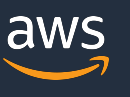

## **Amplify の概要説明**

### **AWS Amplify とは?**

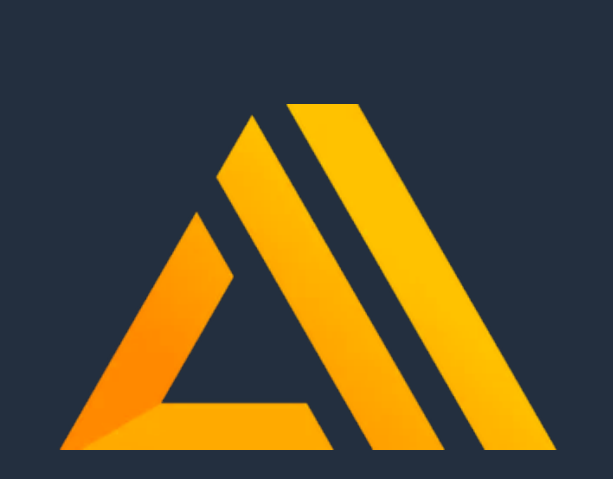

- AWS Amplify は Web フロントエンド、 モバイルアプリの開発を加速させるために 作られたプラットフォーム
- AWS を用いたサーバーレスなバックエンド の構築するための CLI や、バックエンドと 接続するためのクライアントライブラリ、 Web サイトのホスティングの仕組みを持つ

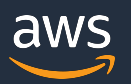

### **なぜ Amplify なのか︖**

✔ アプリケーション開発に必要な一般的な技術要素をゼロから構築するのは重労働 ✔ 本来のアプリケーションの実装に集中したい

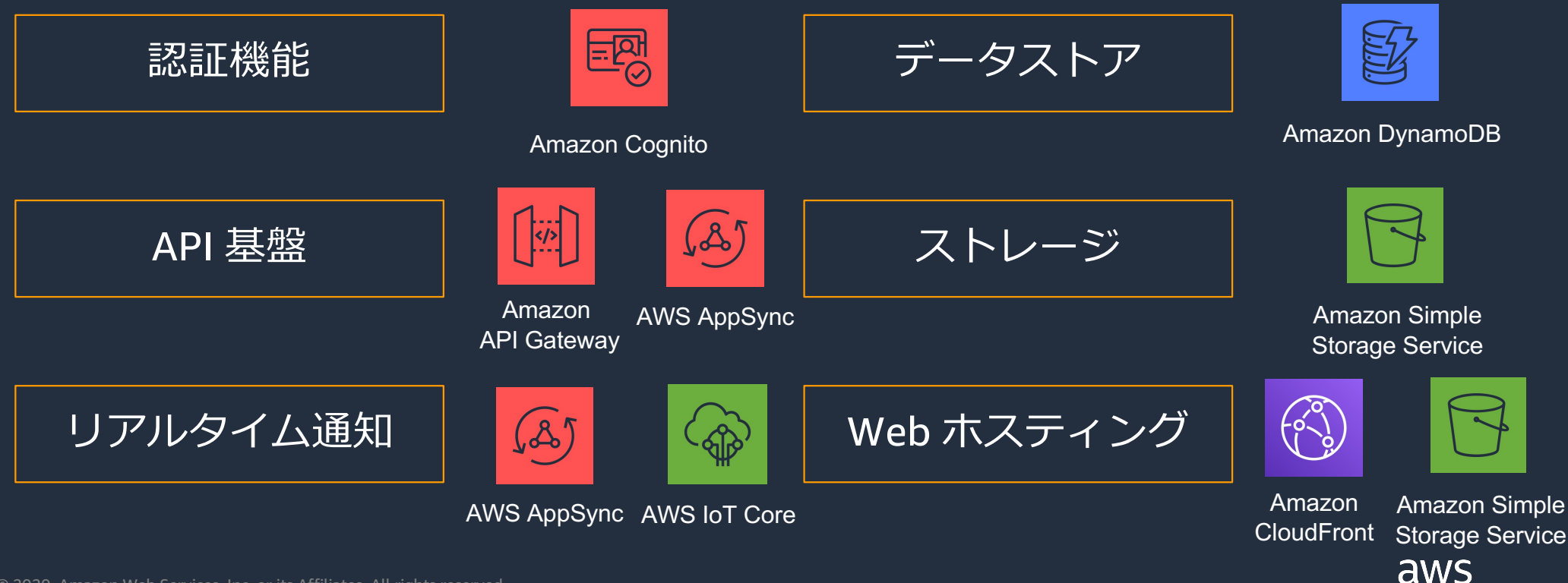

### **Amplify で解決されること**

#### √ Amplify CLI を用いて様々なバックエンドをコマンドラインで操作、管理

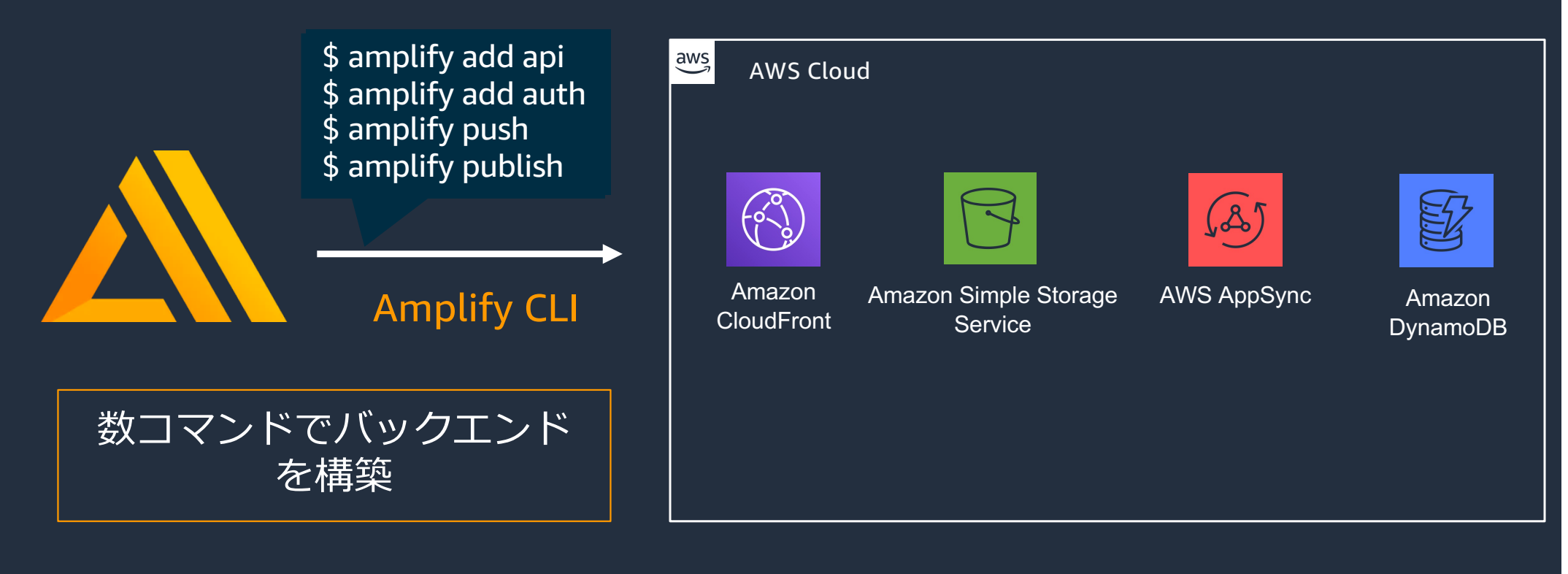

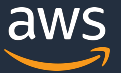

### **Amplify で解決されること**

- √ Amplify Framework と呼ばれる、バックエンドに直感的なインターフェースで 接続できるライブラリ
- ü JavaScript、iOS、Android に対応

**例) アクセスを所有者のみに制限したファイルアップロード機能**

考えなければいけないこと

- アップロード処理
- ファイルの適切な権限設定
- 不正なユーザが更新しようとしたときの例外処理

Storage.put('test.png' , file: { contentType: 'image/png' level: 'private', }

React Angular Vue Ionic React Native IOS Android

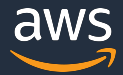

});

### **本⽇のアジェンダ**

- 1. Amplify の概要説明
- **2. Amplify を使ったアプリケーション開発**
- 3. Amplify + GraphQL Deep Dive
- 4. 直近のアップデート
- 5. お客様からよくあるご質問
- 6. まとめ

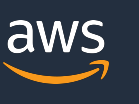

12

### **Amplify を使ったアプリケーション開発のワークフロー**

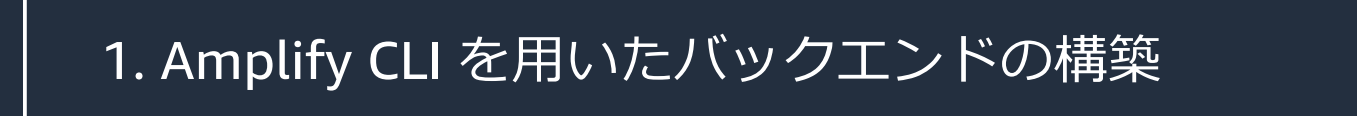

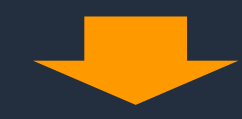

2. Amplify Framework を用いたアプリケーションの実装

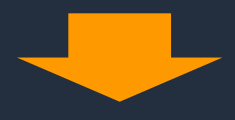

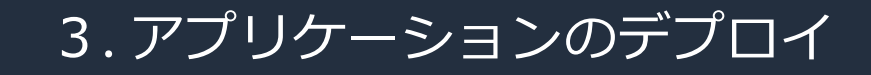

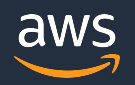

### **Amplify を使ったアプリケーション開発のワークフロー**

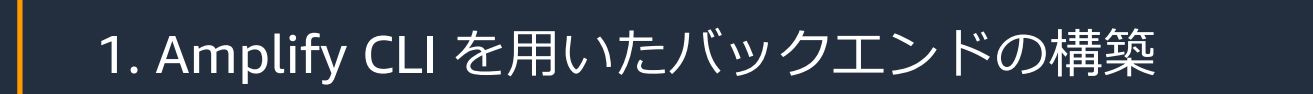

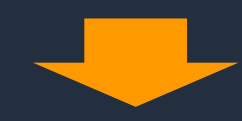

2. Amplify Framework を用いたアプリケーションの実装

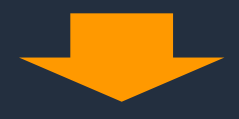

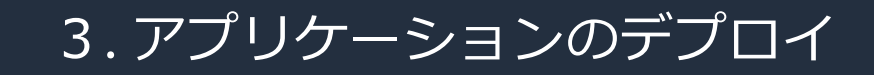

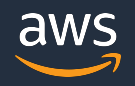

プロジェクトに

機能(カテゴリ) の設定

Amplify を導入

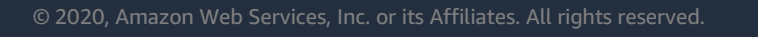

Amplify CLI のインストール

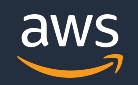

バックエンドの 構築

• ローカル端末に Amplify CLI のインストール

\$ npm install -g @aws-amplify/cli

• Amplify CLI の初期セットアップ

\$ amplify **configure**

Amplify CLI のインストール

- コマンドラインから初期セットアップの選択肢を選択する
- この時指定する情報
	- ✔ 使用するリージョンを
	- ✔ Amplify CLI が使用する クレデンシャル情報

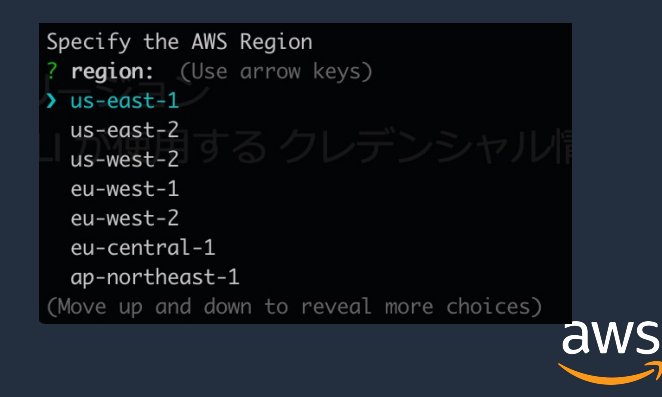

プロジェクトに

Amplify を導入

• プロジェクトのルートディレクトリで初期化コマンドを実行

#### \$ amplify **init**

- コマンドラインからプロジェクトのセットアップ情報を選択
- この時指定する情報
	- ✔ プロジェクト名
	- **✓ 環境名 (production / staging / develop / test ..etc)**
	- ✔ 使用するプラットーフォーム(プログラム言語/フレームワーク)
	- ✔ プロジェクトが使用するプロファイル情報
	- ✔ 使用するエディタ
	- ✔ プロジェクトのディレクトリ情報 …等

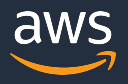

プロジェクトに

Amplify を導入

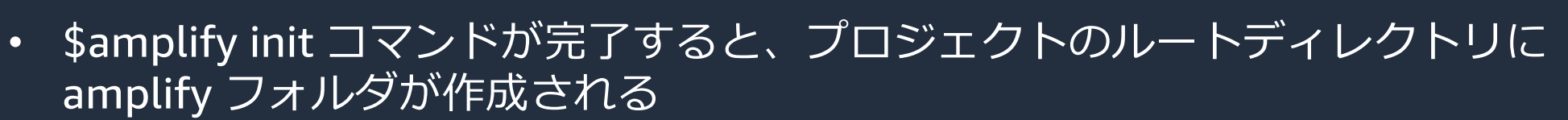

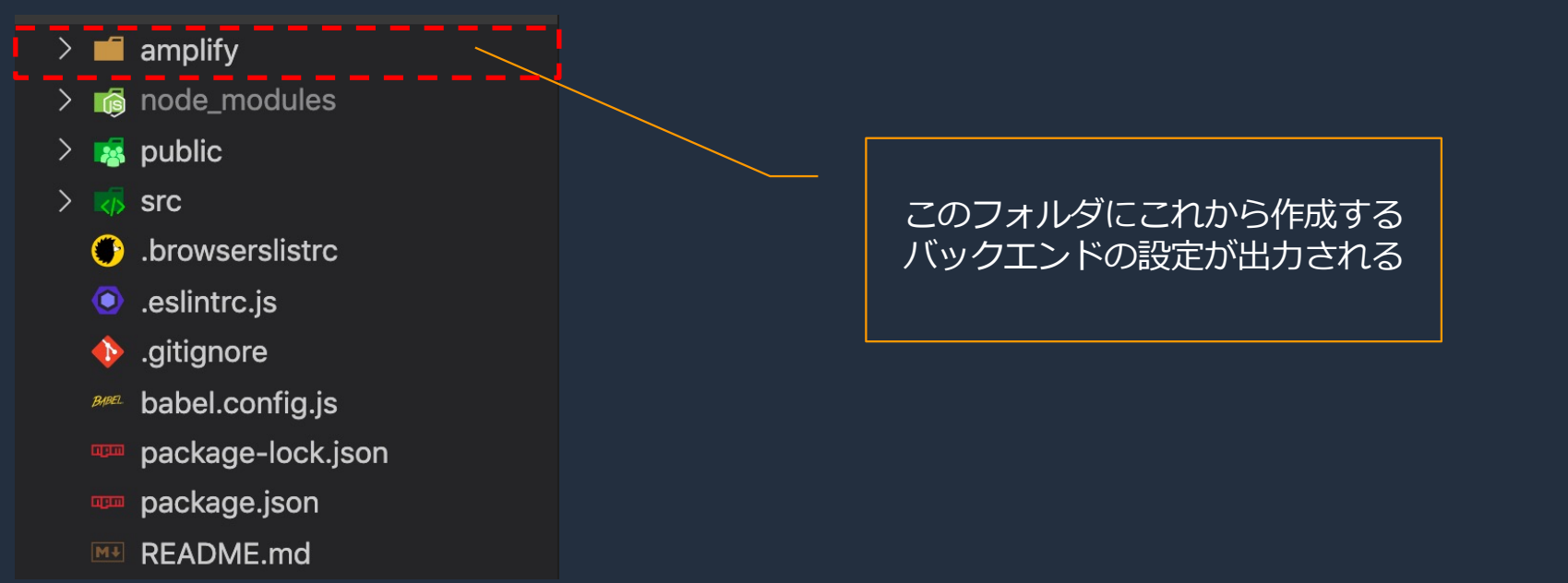

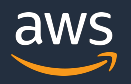

• 「カテゴリ」という単位でバックエンドの設定を追加する

機能(カテゴリ) の設定

\$ amplify **add** <カテゴリ名>

• 例) API のバックエンドを構築する場合は

\$ amplify **add api**

- カテゴリに応じたバックエンドの設定をコマンドラインから**対話的**に選択
- **api カテゴリの設定項目の例** 
	- $\checkmark$  REST API or GraphQL ?
	- ü API のスキーマ
	- ü パブリックに公開する API か︖認証が必要な API か︖ ..等

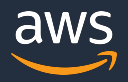

機能(カテゴリ) の設定

- 既存カテゴリの更新、削除を行うことも可能
	- カテゴリ設定の更新
	- \$ amplify **update** <カテゴリ名>
	- カテゴリ設定の削除

\$ amplify **remove** <カテゴリ名>

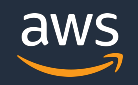

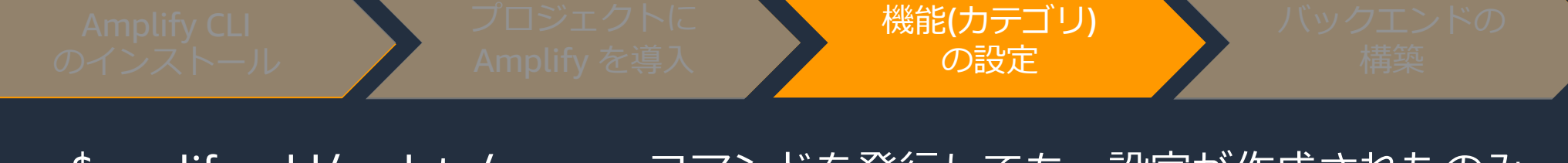

- \$amplify add/update/remove コマンドを発⾏しても、設定が作成されたのみ でバックエンドへの反映はされていない
- 設定のステータスについては amplify status コマンドで確認する

#### \$ amplify **status**

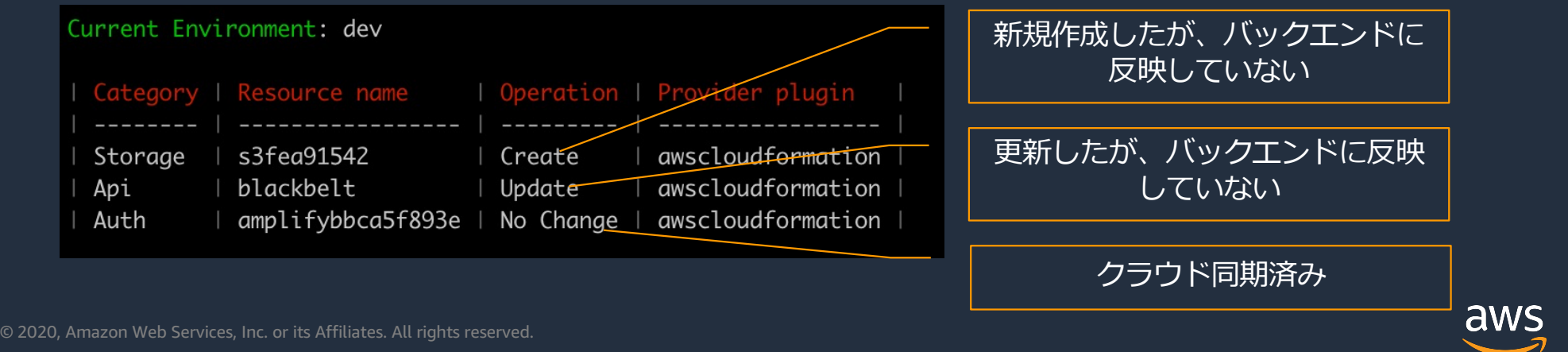

- バックエンドの構築は amplify push コマンドでバックエンドを構築する \$ amplify **push**
- バックエンド反映後に、エンドポイントの設定ファイルが出力される
- アプリケーションはこの設定ファイルを読み込んでバックエンドに接続する

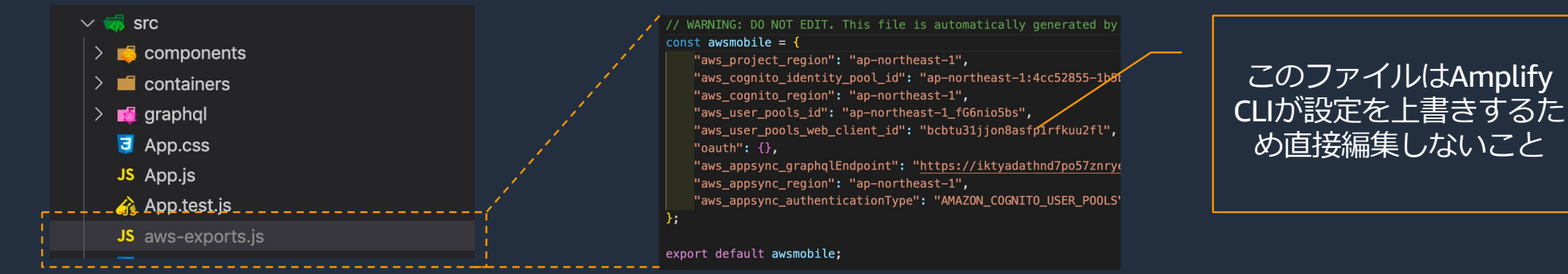

© 2020, Amazon Web Services, Inc. or its Affiliates. All rights reserved.

aws

バックエンドの 構築

### **Amplify を使ったアプリケーション開発のワークフロー**

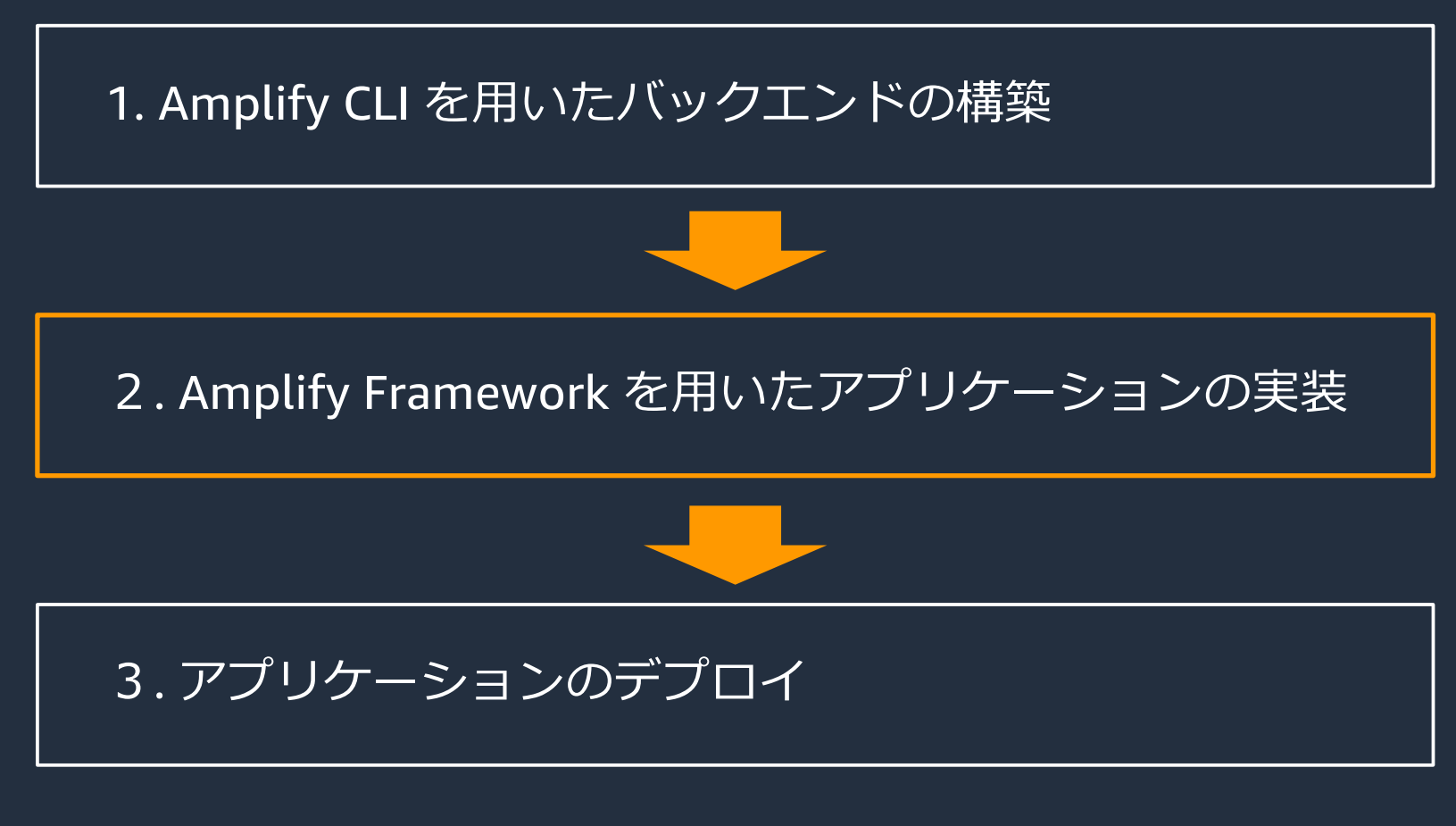

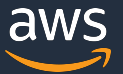

### **Amplify Framework を⽤いらアプリケーションの実装**

- Amplify Framework は Amplify カテゴリを使用するためのクライアントライブラリ
- プロジェクトに Amplify Framework をインストールする
	- ✔ 例) JavaScript のプロジェクトに Amplify Framework をインストール

#### \$ npm install aws-amplify

- アプリケーションで Amplify Framework を用いるには、バックエンド構築時に出 ⼒されたバックエンドの設定ファイルを読み込む
	- ✔ 例) JavaScript のアプリケーション

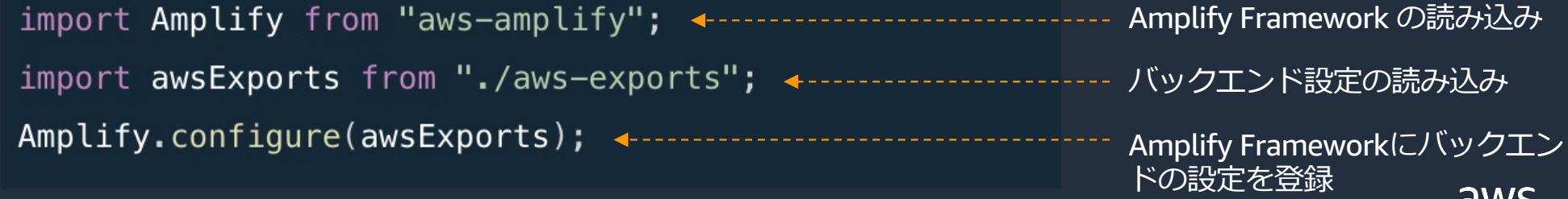

### **Amplify で構築できる機能(カテゴリ)の⼀覧**

- **Analytics**
	- ユーザーのセッションや属 性などを計測
- **API**
	- REST /GraphQL API の利用
- **Authentication**
	- 認証 API と pre-build UI component
- **Storage**
	- Static contents の シンプル な管理
- **Interactions**
	- Deep Learning を利用したBot
- **PubSub**
	- リアルタイムなデータのやりとり
	- **Notification**
		- キャンペーンや分析機能をもった プッシュ通知
- **Predictions**

• **XR**

- AI / ML コンテンツの組み込み
- AR / VR コンテンツの組み込み aws

### **Authentication カテゴリ**

- Amazon Cognito と統合されたカテゴリ
- アプリケーションに認証・認可、フェデレーション機能を簡単に実装が可能
- 他のカテゴリと組み合わせることで、認証ユーザのみ API を呼び出すといった 制御が可能

\$ amplify add **auth**

- Amplify Framework のソースコード例
	- ✔ 外部IDプロバイダーを用いたフェデレーションの実装例  $[Author: federalSignIn({\{ provider: 'facebook' }\})]$
	- ✔ 認証済みユーザの取得

let cognitoUser = await Auth.currentAuthenticatedUser $()$ ;

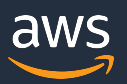

### **Authentication カテゴリ**

• 認証⽤の UI コンポーネントが提供されており、UI タグを配置するだけで、サ インイン、サインアップ、パスワード復旧機能が実装されたコンポーネントを 実装可能

例) Vue.js の認証コンポーネント

<amplify-authenticator />

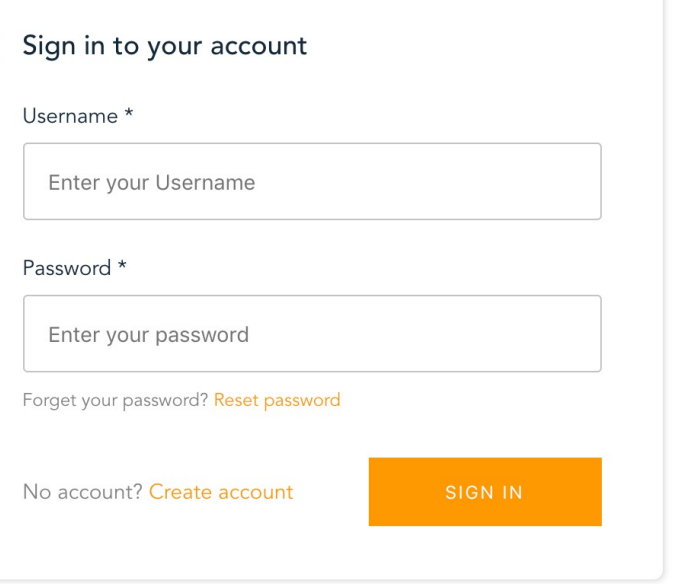

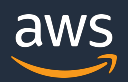

### **API カテゴリ (GraphQL / REST API)**

- API カテゴリには GraphQL と REST の2種類のタイプが存在
- GraphQLを選択した場合、AWS AppSync と統合された API を構築
- REST を選択した場合、Amazon API Gateway、AWS Lambda と統合された API を構築

\$ amplify add **api**

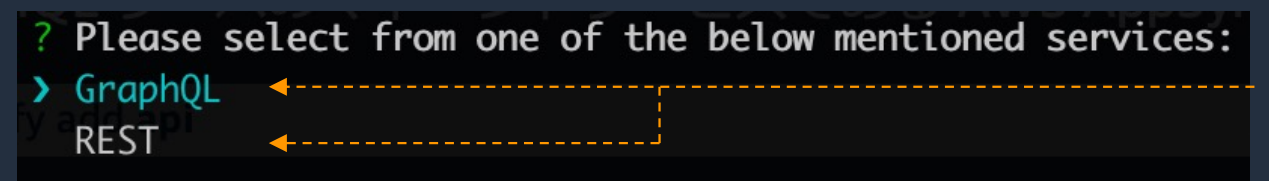

amplify add コマンド発行後に どちらかを選択

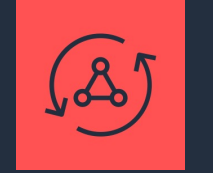

AWS AppSync

- GraphQL のマネージドサービ ス
- リアルタイム通信を必要とする アプリケーションが構築可能
	- AWSが提供する様々なデータ ソースを指定可能

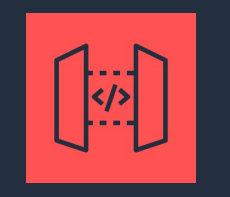

Amazon API Gateway

- REST、HTTP、WebSocket API の 作成、公開、運用を行うための マネージドサービス
- アプリケーションAPIのIFなどの 用涂として利用される

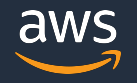

### **Prediction カテゴリ**

- Amazon が提供する 各AI/ML サービスと統合されたカテゴリ
- テキスト翻訳、⽂字読み上げ、Object Detection、⽂章のネガポジ判定といっ た機能が簡単に実装できる

#### \$ amplify add **predictions**

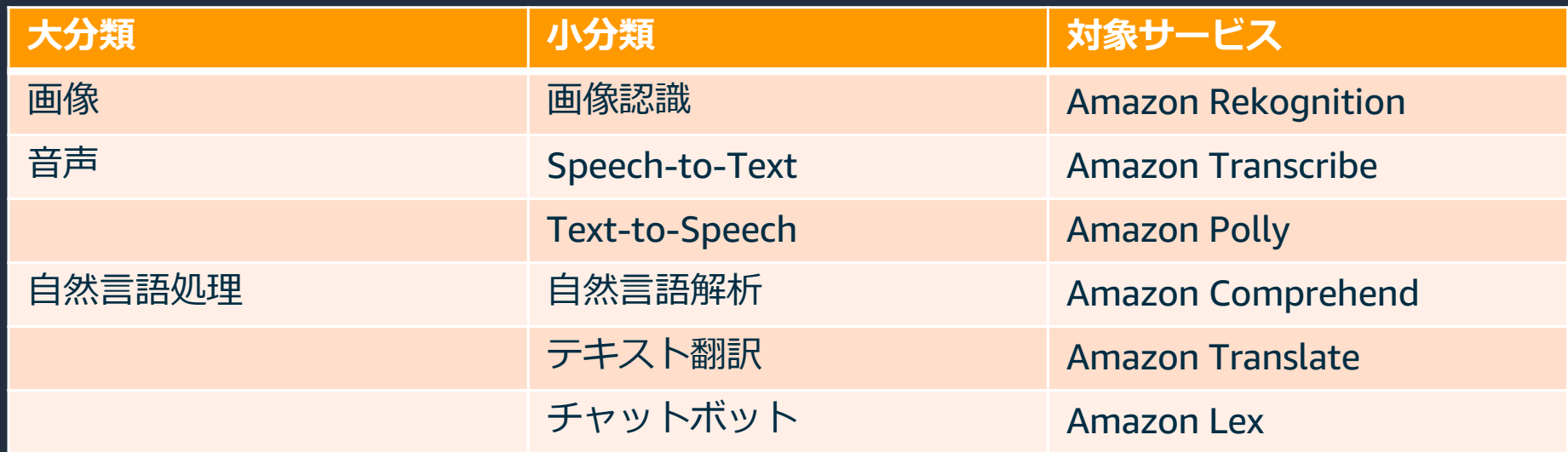

### **Prediction カテゴリ**

#### Predictions カテゴリ実装の例 例) 画像認識

```
Predictions.identity({}labels: {
     source: {
        file: files[0]
     ₿,
     type: "ALL"
\vert ). then (
  result \Rightarrow this \text{ labels} = result \text{ labels}\overline{)}. catch\overline{ }error => this.error = JSON.stringify(error)
```
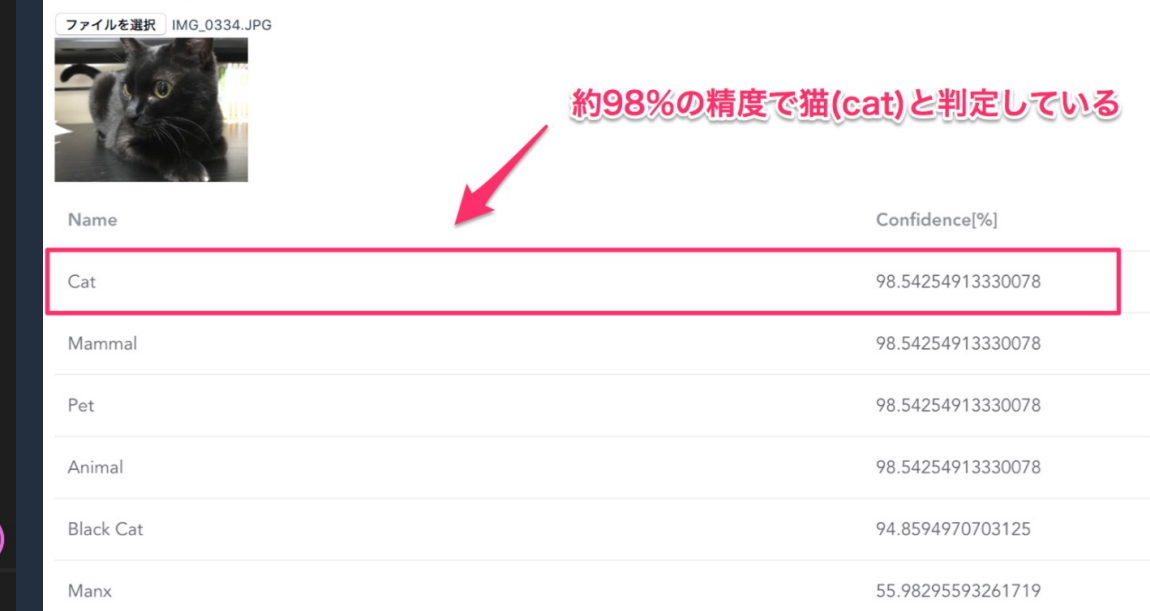

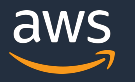

### **Amplify を使ったアプリケーション開発のワークフロー**

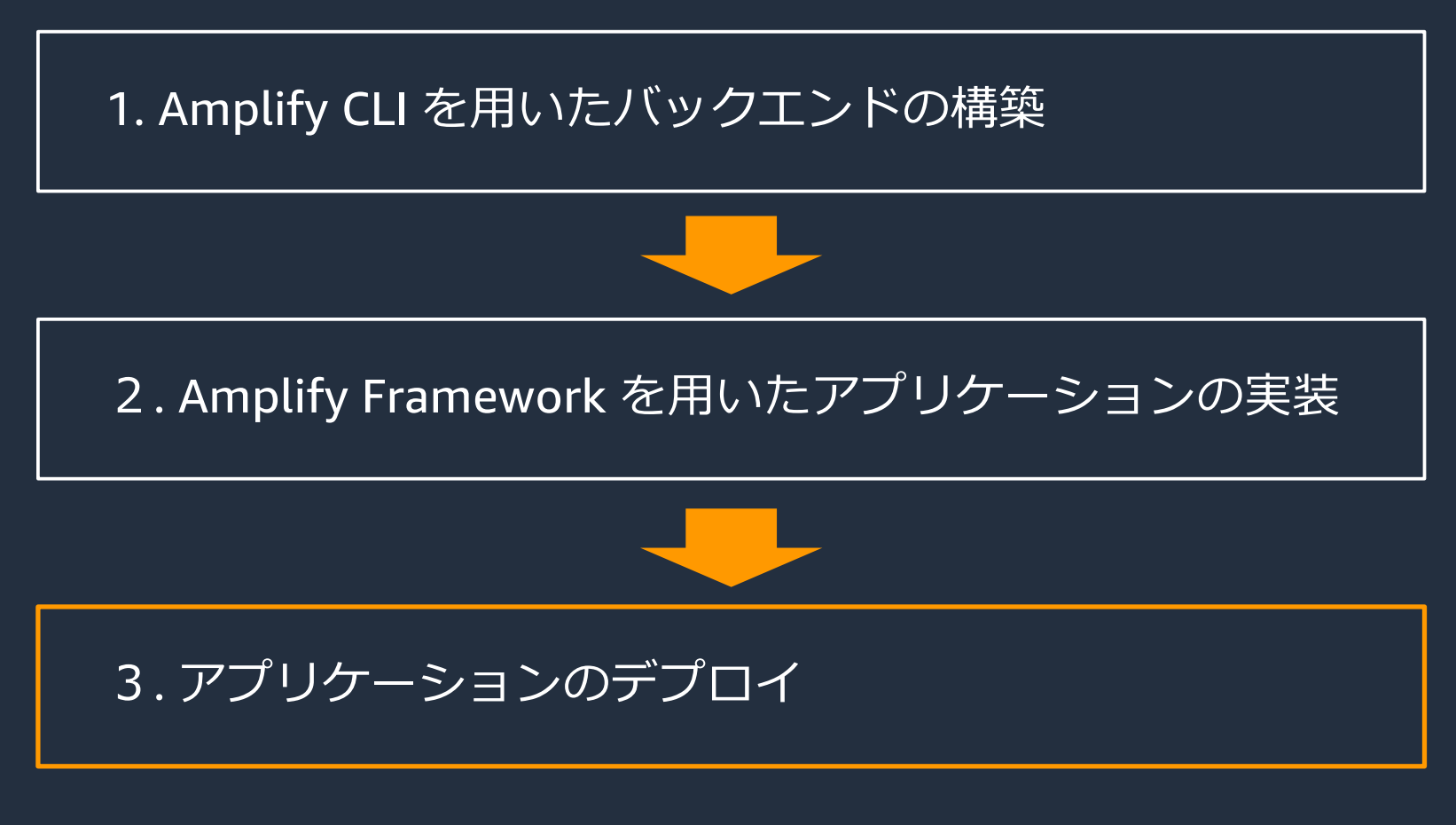

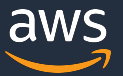

### **アプリケーションのデプロイ**

• デプロイ先となる hosting カテゴリを追加

#### \$ amplify add **hosting**

- 2種類のデプロイ方法から一つを選択
	- ? Select the plugin module to execute
	- > Hosting with Amplify Console (Managed hosting with custom domains, Continuous deployment) Amazon CloudFront and S3

Amazon CloudFront and S3 ü コマンドラインからデプロイする

ü CI/CD環境、GitHub などのソー スリポジトリとの連携が不要な場 合はこちらを選択する

#### Hosting with Amplify Console

- ü **Amplify Console** を⽤いたデプロイ
- ✔ GitHub などソースリポジトリと連携
- ✔ CI/CD環境を簡単に構築
- ✔ マネジメントコンソールから操作可能

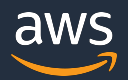

### **アプリケーションのデプロイ(Amazon CloudFront and S3)**

- Amplify CLI のコマンドラインからデプロイを⾏う
- CI/CD環境や GitHub などのソースリポジトリとの連携が不要なシンプルな デプロイにはこちらを用いる
- ホスティングは S3、もしくは Amazon CloudFront + S3 から選択可能

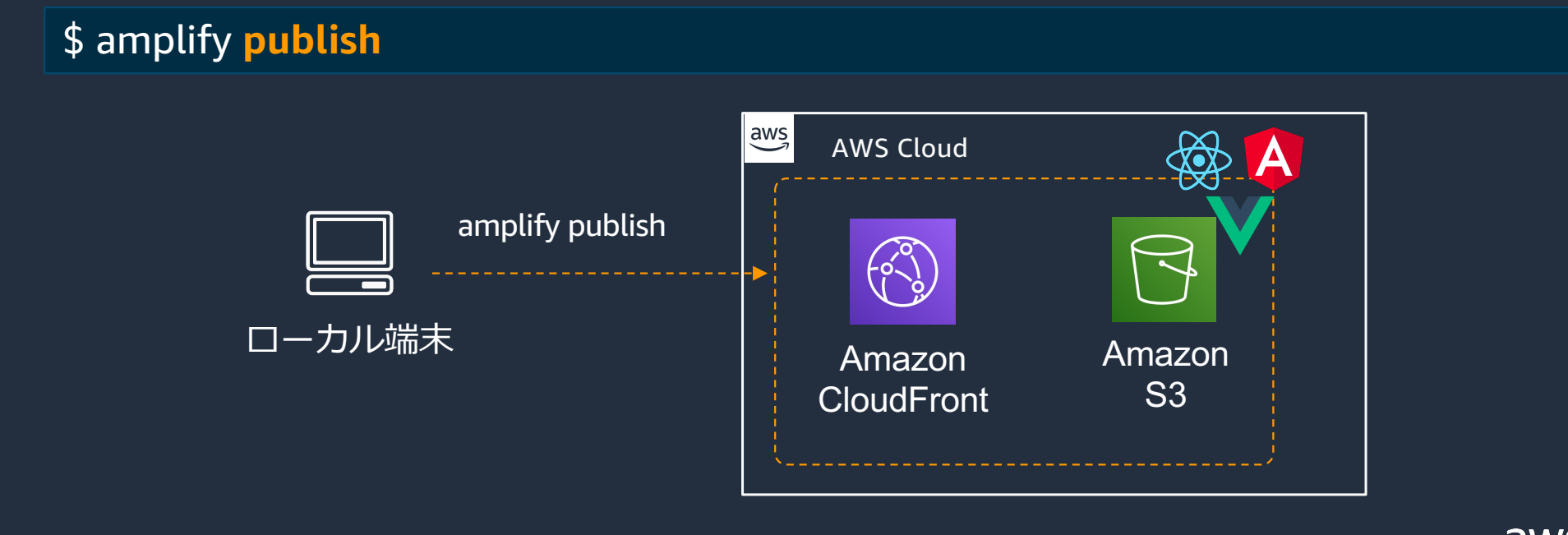

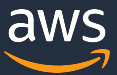

### **アプリケーションのデプロイ (Amplify Console)**

### **Amplify Console とは何か?**

- Git ベースの SPA (Single Page Application) や静的サイトの開発ワークロードを 提供するフルスタックなホスティングサービス
- マネジメントコンソールから以下のワークロードの管理が可能
	- √ CI/CD パイプラインの構築
	- ü SPAや静的ファイルのホスティング
	- ✔ 各 branch とバックエンドの紐付け
	- **CDN、HTTPS のカスタムドメインの構築**
	- ▼ Basic認証によるテスト環境の保護
	- ü E2E テスト環境を容易に構築 …etc

#### ■ Amplify Console

[https://aws.amazon.com/jp/amplify/consol](https://aws.amazon.com/jp/amplify/console/)e/

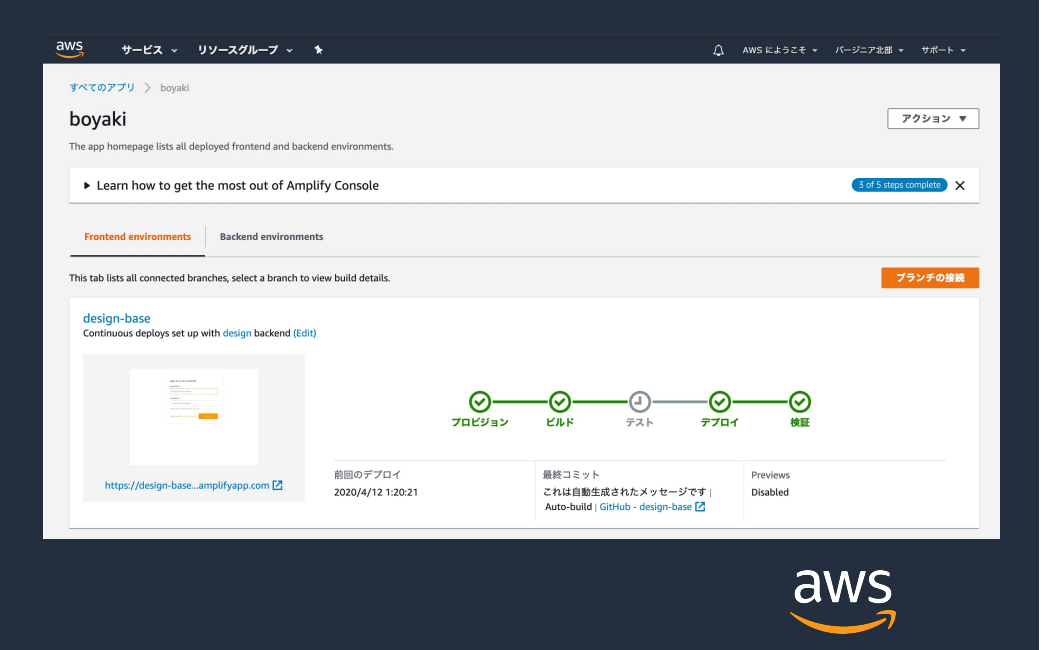

### **アプリケーションのデプロイ (Amplify Console)**

### **ソースリポジトリとの連携**

- Github や AWS CodeCommit といったソースリポジトリと連携
- 2020/5⽉現在で以下のソースリポジトリと連携が可能
	- $V$  Github
	- $\checkmark$  BitBucket
	- $\checkmark$  GitLab
	- $V$  AWS CodeCommit

※ ZIP ファイルを手動アップロードすることでデプロイ を実施することも可能

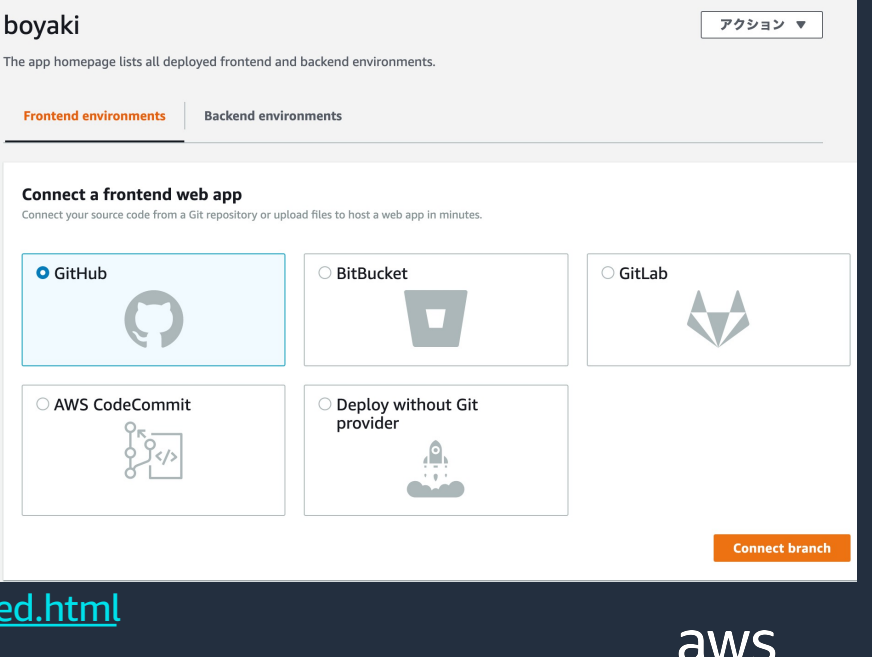

■ Amplify Console Getting Start with Existing Code

[https://docs.aws.amazon.com/amplify/latest/userguide/getting-started.htm](https://docs.aws.amazon.com/amplify/latest/userguide/getting-started.html)l

## **アプリケーションのデプロイ (Amplify Console) Branch ごとのホスティング**

• ソースリポジトリ の Branch ごとにホスティングを⾏うことができる

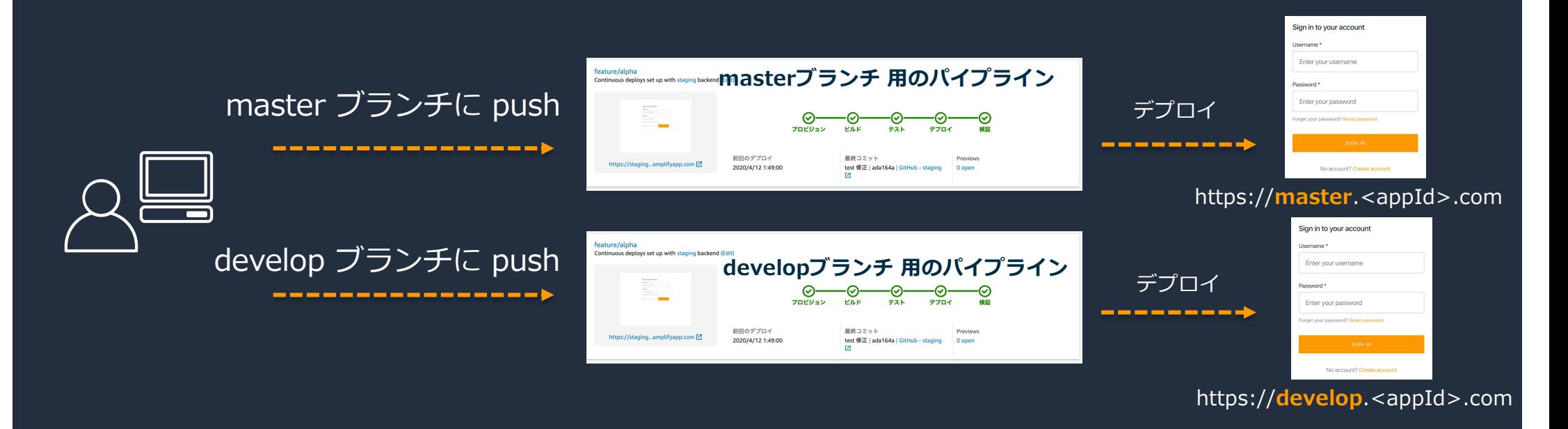

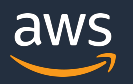
## **アプリケーションのデプロイ (Amplify Console)**

### **E2E テスト (Cypress)**

- Cypress を⽤いたE2EテストをCI/CDパイプラインに組み込むことが可能
- amplify.yml にCypressの設定を追加
- テスト結果のArtifactをAmplify Consoleからダウンロード可能

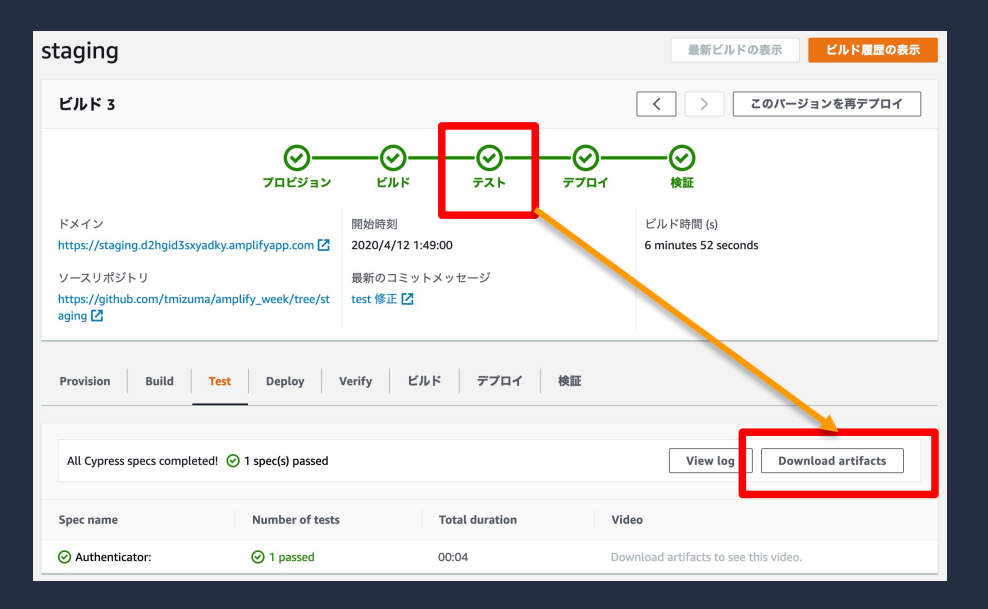

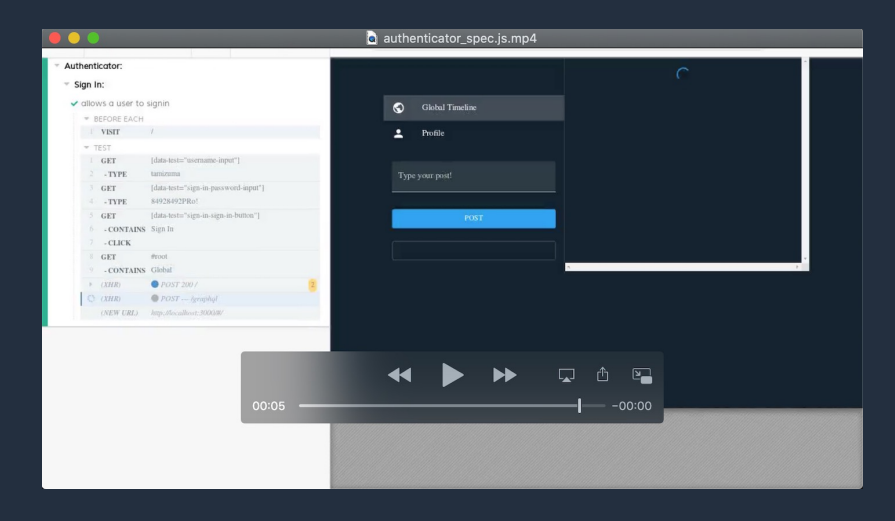

E2Eテストの様子が動画で確認できる aws

# **アプリケーションのデプロイ (Amplify Console)**

### **Amplify Console その他機能**

- テスト環境にBasic認証を設定
- CI/CD のデプロイ結果をEmailで通知
- Webhook でCI/CDパイプラインを起動
- amplify.yml を編集してビルド設定のカスタマイズ

例) master ブランチでは Unit テストを実施しない場合の設定

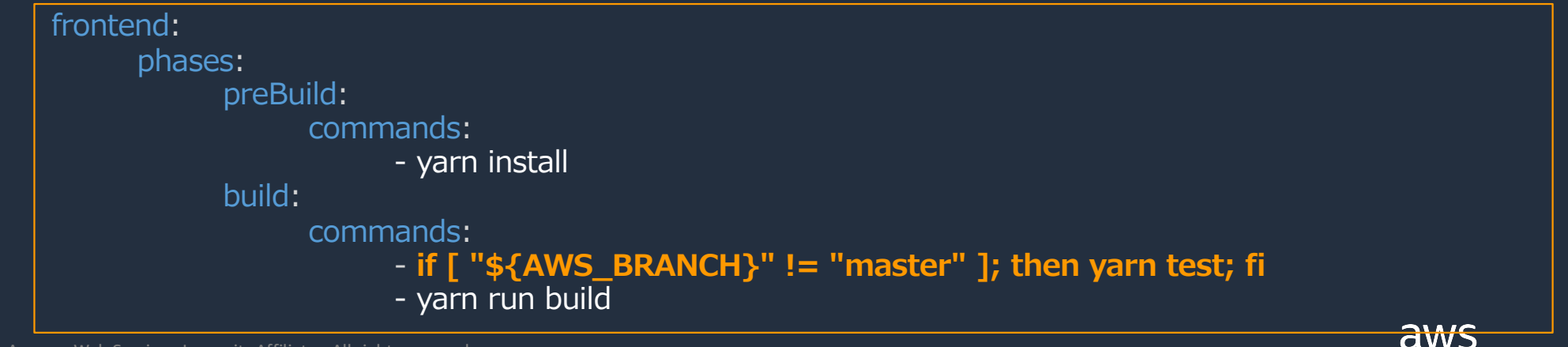

## **本⽇のアジェンダ**

- 1. Amplify の概要説明
- 2. Amplify を使ったアプリケーション開発
- **3. Amplify + GraphQL Deep Dive**
- 4. 直近のアップデート
- 5. お客様からよくあるご質問
- 6. まとめ

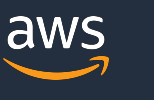

### **GraphQL とは何なのか?**

#### • GraphQL とは?

- ✓ GraphQL API 用 OSS の Query 言語
- ✔ REST API の課題を解決するAPI仕様として近年注目を集める
- ü 処理形態は、取得(Query)、変更(Mutation)、購読(Subscription)

#### **GraphQL の特徴**

- ✔ 型指定されたスキーマ
- ✔ クライアントからレスポンスの形式を指定
- ✔ サブスクリプションを利用したリアルタイム処理

■ [AWS Black Belt Online Seminar] AWS AppSync

[https://aws.amazon.com/jp/blogs/news/webinar-bb-aws-appsync-2019](https://aws.amazon.com/jp/blogs/news/webinar-bb-aws-appsync-2019/)/

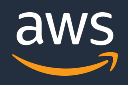

## **API カテゴリ (GraphQL)**

- API カテゴリ(GraphQL) は AWS AppSync と統合された API を構築
- スキーマ定義を記述するだけで、GraphQL のバックエンドを構築
- Authentication カテゴリと併用することで、認証済みユーザのみにアクセスさ せるといったきめ細やかな権限制御が可能
- データソースには Amazon DynamoDB 、Amazon Elasticsearch Service、 Aurora Serverless、AWS Lambda、REST API といった様々なデータソースが 指定可能

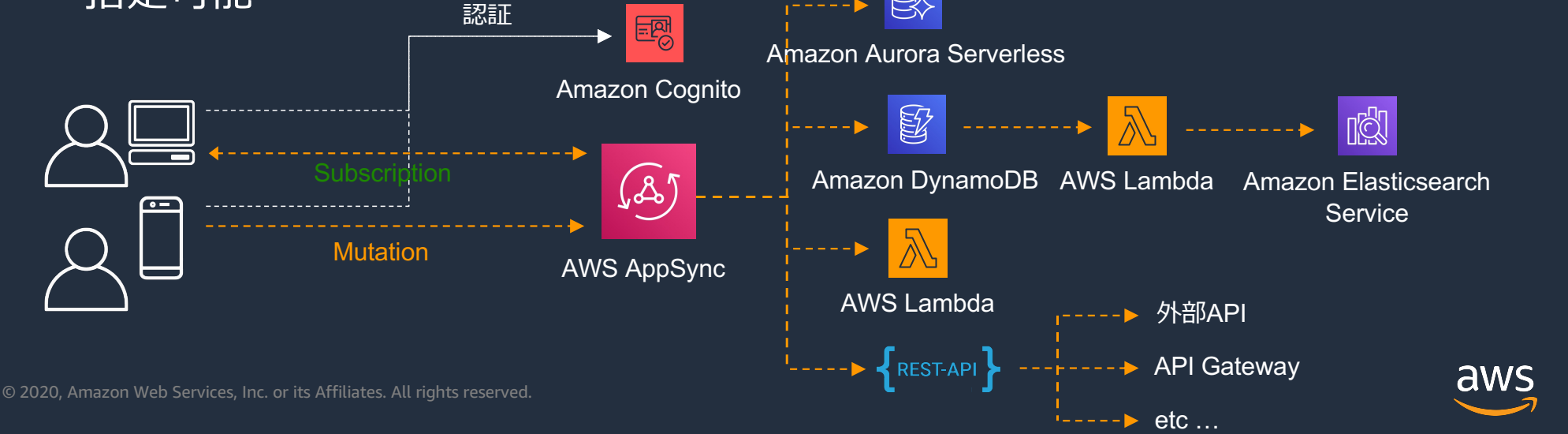

# **API カテゴリ (GraphQL) スキーマの作成**

#### • スキーマ定義は amplify/backend/api/<API 名>/**schema.graphql** に記述する

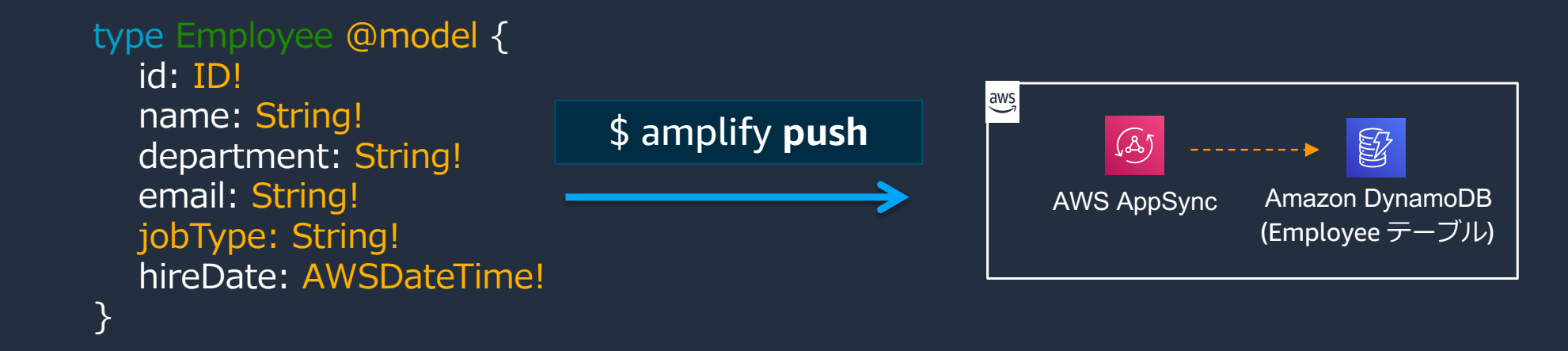

#### • ディレクティブを用いることで、様々な機能をスキーマに付与できる

- - @key
- @auth
- @model @connection • @http
	- @searchable • @versioned
	- @function • @predictions

© 2020, Amazon Web Services, Inc. or its Affiliates. All rights reserved.

aws

# **API カテゴリ (GraphQL) スキーマの作成**

• スキーマ定義は amplify/backend/api/<API 名>/**schema.graphql** に記述する

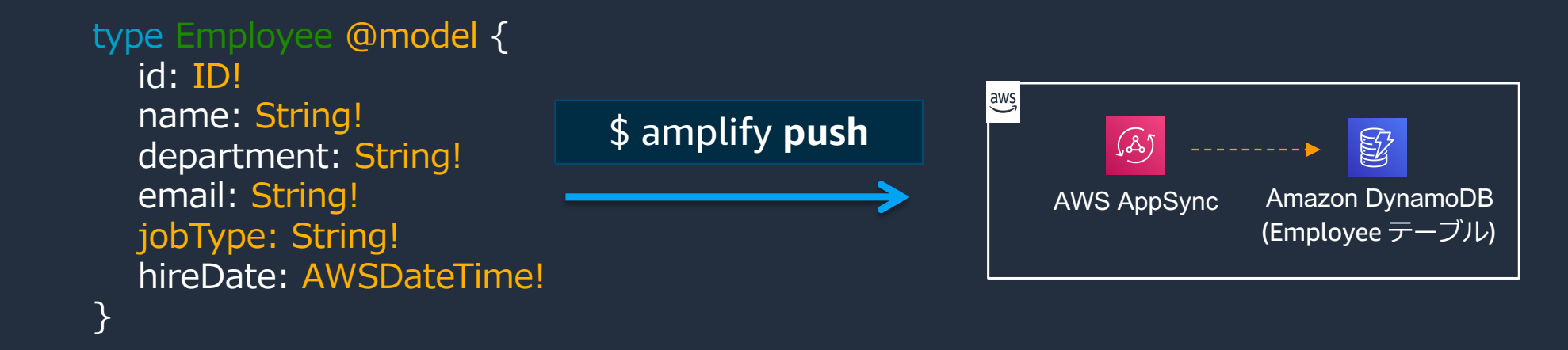

- ディレクティブを⽤いることで、様々な機能をスキーマに付与できる
	- - **@key**
	- **@auth**
	- **@model @connection** @http
		- **@searchable** @versioned
		- @function • @predictions

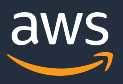

### **API カテゴリ (GraphQL) 今から説明するディレクティブの概要**

- @model すべてのディレクティブの基礎となるディレクトリで、データソー スに DynamoDB を指定する
- @key データソースである DynamoDB に Index を付与できる
- @auth データに対し、きめ細やかなアクセス制御を行う
- @connection DynamoDB のデータストアに対しリレーションを定義する
- @searchable Amazon Elasticsearch Service を用いた全文検索を可能とする

[https://docs.amplify.aws/cli/graphql-transformer/directiv](https://docs.amplify.aws/cli/graphql-transformer/directives)es ■ Amplify Docs API (GraphQL) Directives

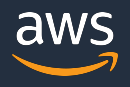

### **API カテゴリ (GraphQL) @model (1/5)**

- @model ディレクティブ ⽣成されるAPIのトップレベルのディレクトリ
- @model ディレクティブをアノテーションされたオブジェクトは DynamoDB に格納され、@key、@auth、@connection といった他のオブジェクトとの関 連を定義することができる

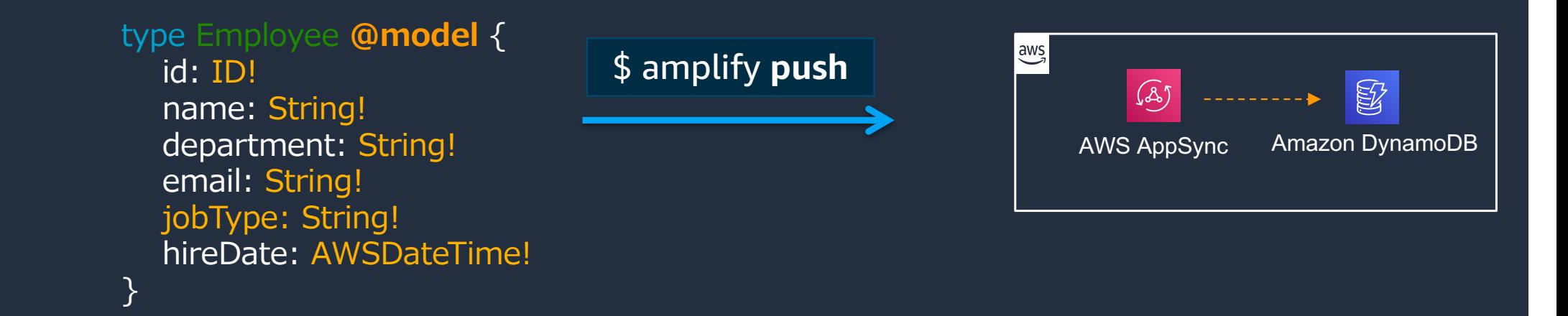

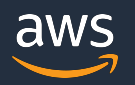

## **API カテゴリ (GraphQL) @key (2/5)**

• @key ディレクティブは DynamoDB の Global Secondary Index を付与する

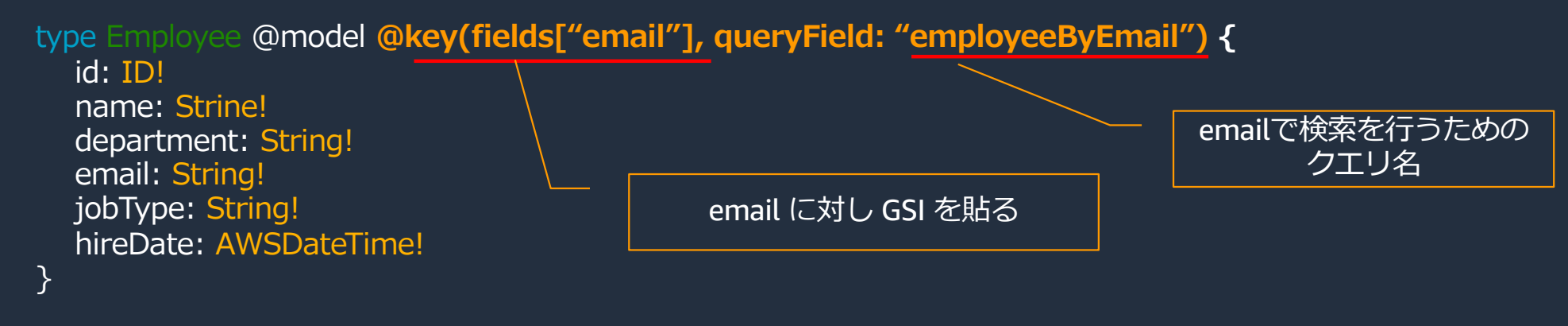

• 複合ソートキー を付与することも可能

type Employee @model **@key(fields["jobType", "hireDate"], queryField: "employeeByJobType") @key(fields["email"]) {** id: ID! name: String! department: String! email: String! jobType: String! hireDate: AWSDateTime! } jobTypeとhireDateで複合ソートキーを作 成

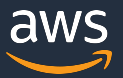

# **API カテゴリ (GraphQL) @key (2/5)**

• @key ディレクティブは DynamoDB の Global Secondary Index を付与する

```
Sort key
                                                  Partition key
type Employee @model @key(fields["department, "jobType", "hireDate"]){
  id: ID!
  name: String!
  department: String!
  email: String!
  jobType: String!
  hireDate: AWSDateTime!
}
```
• ⼀つのモデルに複数の@key ディレクティブを付与することも可能

```
type Employee @model @key(fields["department", "jobType", "hireDate"]) @key(fields["email"]) {
  id: ID!
  name: String!
  department: String!
  email: String!
  jobType: String!
  hireDate: AWSDateTime!
}
                                           ⼀意のデータの場合はSort Keyの指定
                                                     は不要
```
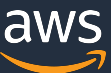

## **API カテゴリ (GraphQL) @auth (3/5)**

- @auth ディレクティブはデータに対し、きめ細やかなアクセス制御を行う
- rules の定義により、誰が、どのデータに対し、何の操作を行えるかを定義

```
type Employee @model @auth(rules[
     {allow: owner , ownerField: "owner" , operation["create", "update", "delete", "read"]}){
  id: ID!
  name: String!
  owner: String!
  group: String!
}
type Employee @model @auth(rules[
     {allow: group , groups: ["Admin", "HR"] , operation["create", "update", "delete", "read"]}){
  id: ID!
  name: String!
  owner : String!
  group: String!
}
                                              データを作成したユーザのみが、
                                               「更新」「削除」の操作が可能
                                             Admin、HRグループに所属するユー
                                             ザのみが「作成」「更新」「削除」
                                                 「読み込み」の操作が可能
```
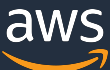

### **API カテゴリ (GraphQL) @auth (3/5)**

- @auth ディレクティブは特定の認証プロバイダでデータアクセスのアクセス 設定を上書くことが可能
- 以下の例の場合、Cognito UserPool で認証されたユーザに加え、適切なポリ シーを持ったIAMでも、データの更新、削除が可能

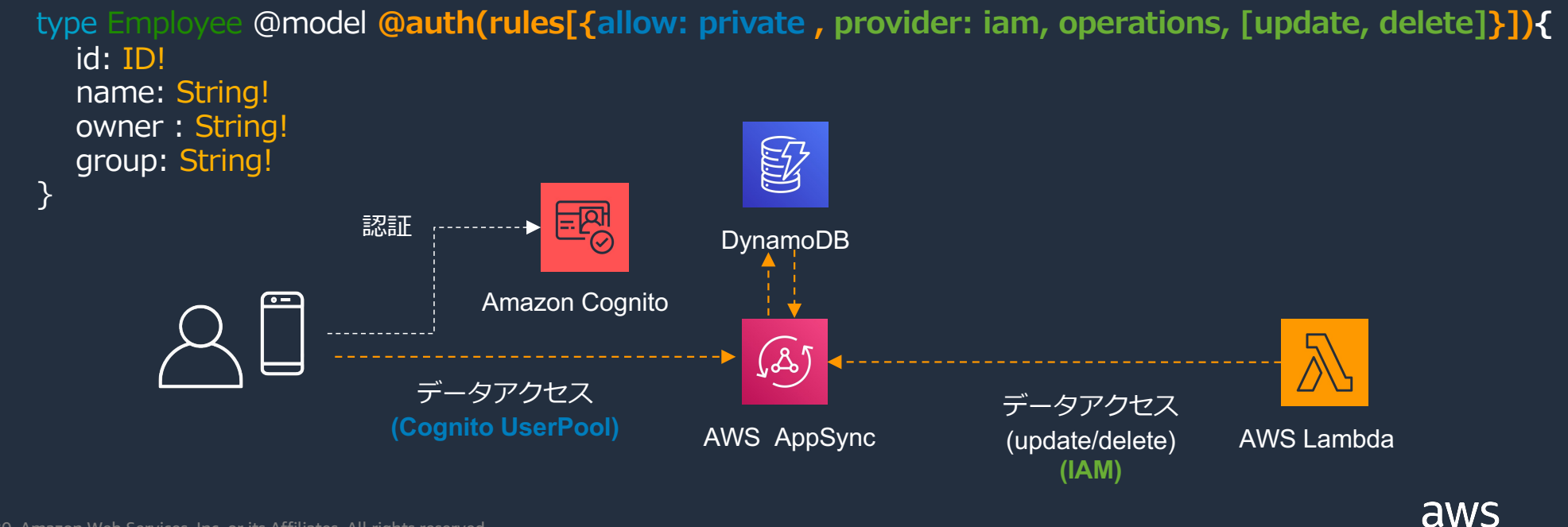

## **API カテゴリ (GraphQL) @connection (4/5)**

- @connection ディレクティブは テーブル同⼠のリレーションを定義
- NoSQL のデータベースである DynamoDB でも、リレーション構造を簡単に 表現することが可能

#### <u> 1:1 のリレーション の例</u>

```
type Employee @model {
  id: ID!
  role: String!
  email: String!
  hireDate: AWSDateTime!
\mathcal{E}type User @model {
  id: ID!
  name: String!
  empliyeeId: String!
  employee: Employee @connection(fields: ["empliyeeId"])
}
```
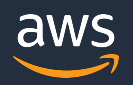

## **API カテゴリ (GraphQL) @connection (4/5)**

- @connection ディレクティブは テーブル同⼠のリレーションを定義
- NoSQL のデータベースである DynamoDB でも、リレーション構造を簡単に 表現することが可能

```
1:多のリレーション の例
```

```
type Department @model {
  id: ID!
  name: String!
  employees: [Employee] @connection(keyName: "byDepartment", fields: [id])
}
```

```
type Employee @model {
  @key(name: "byDepartment", fields: ["departmentId", "name", "email"])
  id: ID!
  name: String!
  departmentId: String!
  email: String!
}
```
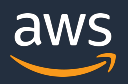

### **API カテゴリ (GraphQL) @connection (4/5)**

- @connection ディレクティブは テーブル同⼠のリレーションを定義
- NoSQL のデータベースである DynamoDB でも、リレーション構造を簡単に 表現することが可能

#### 多:多のリレーション の例

```
type Project @model {
       id: ID!
                                                                                                        Project テーブル
       name: String!
       members: [ProjectMember] @connection(keyName: "byProject", fields: ["id"])
     }
     type ProjectMember @model @key(name: "byProject", fields: ["projectId", "memberId"])
                               @key(name: "byMember", fields: ["memberId", "projectId"]) {
       id: ID!
       projectId: String!
                                                                                                        紐付けテーブルmemberId: String!
       members: Employee! @connection(fields: ["emplifyeeId"])
       projects: Project! @connection(fields: ["projectId"])
     }
     type Employee @model {
       id: ID!
                                                                                                        Employee テーブル
       name: String!
        projects: [Project] @connection(keyName: "byMember", fields: ["id"])
      }
                                                                                                                            aws
© 2020<del>.</del> Amazon Web Services, Inc. or its Affiliates, All rights reserved
```
## **API カテゴリ (GraphQL) @searchable (5/5)**

- @searchable は Amazon Elasticsearch Service を用いた全文検索が可能
- 登録されたデータは DynamoDB に登録された後、DynamoDB ストリームが起 動した AWS Lambda により Amazon Elasticsearch Serviceに同期される

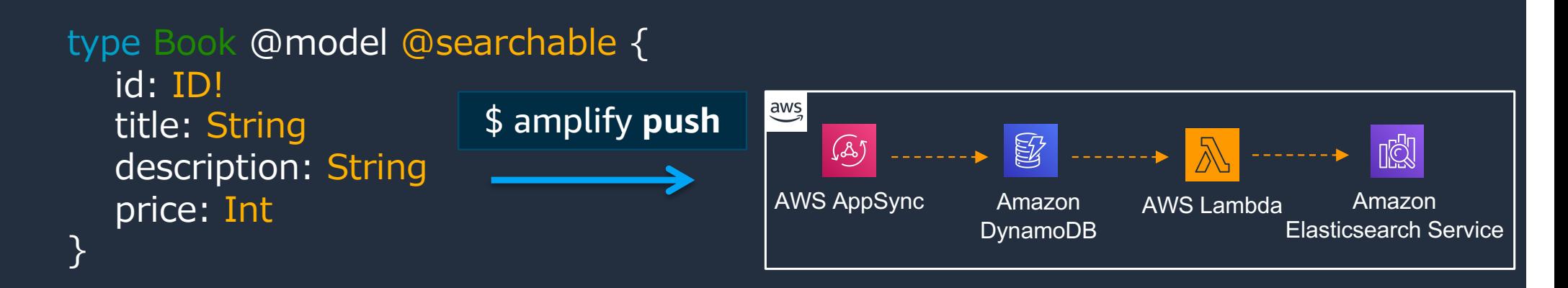

クエリの例) 「Amplify」という文字列を含む、2020年以降に発売された書籍を価格順で表示

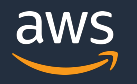

### **API カテゴリ (GraphQL) スキーマの作成 その他**

- @function は AWS Lambda を起動することが可能
- @http は AppSync のバックエンドとして REST API を呼び出すことが可能
- @versioned はオブジェクトのバージョン管理情報を付与し、データのコンフ リクトの解決を型に追加する
- @predictions は Predictions の機能を GraphQL のインターフェースから利用 可能

■ Amplify Docs API (GraphQL) Directives

[https://docs.amplify.aws/cli/graphql-transformer/directiv](https://docs.amplify.aws/cli/graphql-transformer/directives)es

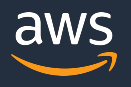

## **本⽇のアジェンダ**

- 1. Amplify の概要説明
- 2. Amplify を使ったアプリケーション開発
- 3. Amplify + GraphQL Deep Dive
- **4. 直近のアップデート**
- 5. お客様からよくあるご質問
- 6. まとめ

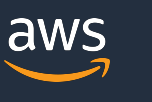

### **Amplify DataStore**

- AWS re:Invent 2019 で発表されたマルチプラットフォーム (IOS/Android/Web) な デバイス側ストレージエンジン
- アプリ実装者が端末のオンライン/オフラインを意識せずに実装が⾏える
- オンライン復旧後のデータ更新時における競合検知 & ⾃動マージ
- Amplify DataStore では GraphQL のクエリを記述することなく、各開発⾔語 に最適化されたインターフェースで AWS AppSync にアクセスが可能

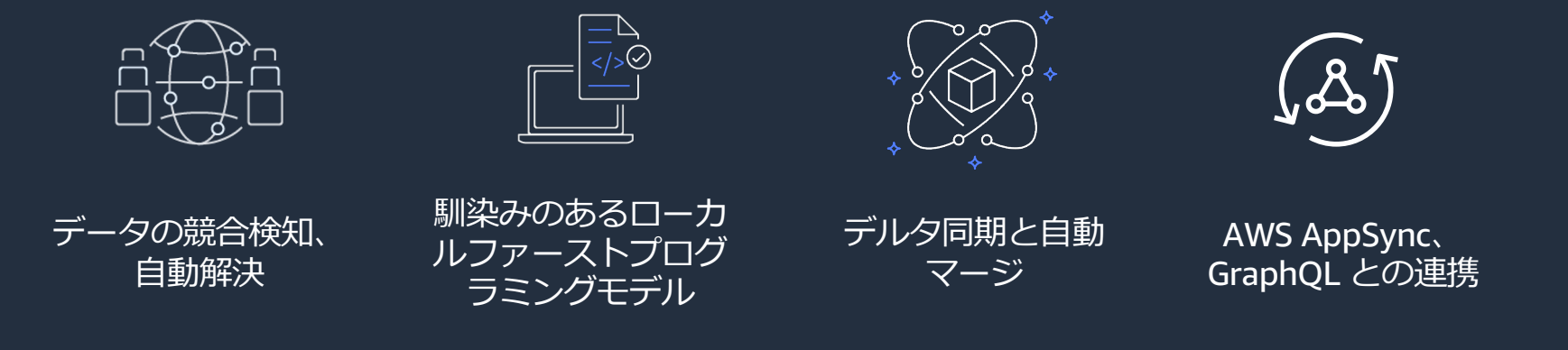

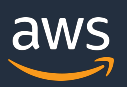

New!

### **3種類の競合検知のオプション**

- Auto Merge (default)
	- データの競合を検知すると⾃動的にマージを試みる
- Optimistic Concurrency
	- データの競合を検知した場合、マージを実施せずクライアントからのリ クエストを拒否する
- Custom Lambda
	- $-\vec{\tau}$ ータの競合を検知した際に独自に定義した AWS Lambda を起動する

amplify update api #Select GraphQL ? Do you want to configure advanced settings for the GraphQL API > Yes, I want to make some additional changes. ? Configure conflict detection? Yes ? Select the default resolution strategy Auto Merge > Optimistic Concurrency Custom Lambda Learn More

競合オプションは、Amplify CLI で GraphQL API を構築する際に指定 (構築後、変更も可)

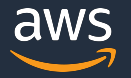

### **Amplify DataStore API**

- DataStore API を使った AppSync へのデータアクセスの例
	- 更新

DataStore.save(new Post("Hello Amplify!", "ACTIVE", 4));

• 削除

DataStore.delete(Post, c => c.status("eq", "INACTIVE"));

- DataStore.query(Post, c => c.rating("gt" , 3)); • 参照
- DataStore.observe(Post).subscribe(); • 購読

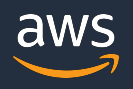

### **Amplify iOS / Amplify Android**

- re:Invent 2019 で発表された Amplify の iOS / Android 向けの SDK
- 従来の AWS Mobile SDK から利用するときと比べ、より各カテゴリのユース ケースに沿った宣⾔的インターフェースを提供 New! **(Preview)**
- 2020/05/20 時点で Preview 版のため、商⽤環境では Mobile SDK を推奨

#### Amplify iOS / Android

- ✔ ユースケース中心
- ✔ 宣言的インターフェース
- ü Xcode や Android Studio など の IDE と統合
- **√ Amplify CLI との統合**

#### AWS Mobile SDK

- v AWS サービス中心
- ✓ 低レベル API
- √ 個別の CLI 操作とライブラリの 導入

※2020/05/20時点ではこちらを推奨

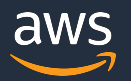

## **本⽇のアジェンダ**

- 1. Amplify の概要説明
- 2. Amplify を使ったアプリケーション開発
- 3. Amplify API Deep Dive
- 4. 直近の最新アップデート
- **5. お客様からよくあるご質問**
- 6. まとめ

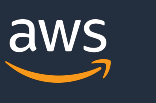

### **よくある質問 1. 開発環境、テスト環境といった複数の環境で開発を⾏うには** Data どのようなワークフローを設計すればよいでしょうか ?

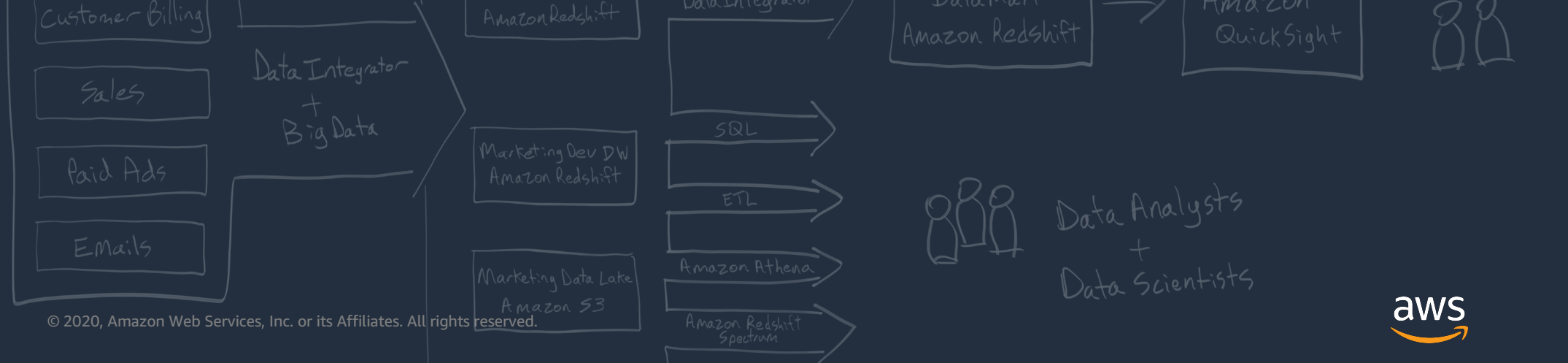

- 本番環境以外にステージング環境や開発環境といった⽬的に応じた環境を構築 することが必要になるケースがあります
- Amplify CLI でバックエンドの環境を複数構築するにはどうすればよいか? また、デプロイのワークフローはどのように設計すればよいか?

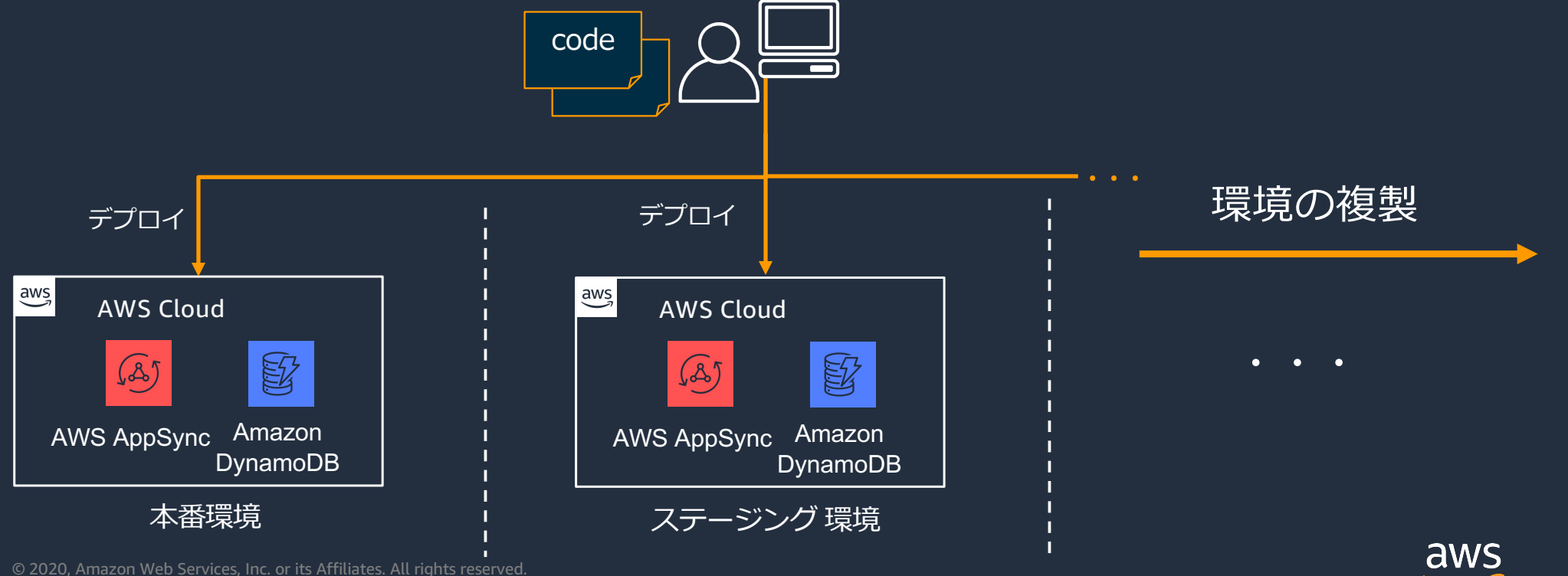

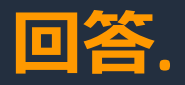

### **Amplify CLI の Multi Environment 機能 と Amplify Console を使って 複数環境の構築とデプロイフローを整備します。**

• amplify env コマンドで環境を複製することが可能

\$ amplify **env** add <環境名> **\$ amplify push**

- ✔ amplify push コマンドで複製したバックエンドの設定を反映
- 環境を切り替えも容易に⾏うことが可能

\$ amplify **env checkout** <環境名>

✔ 環境を切り替えるとフロントエンドのバックエンドの設定が指定された環境のもの に切り替わる

© 2020, Amazon Web Services, Inc. or its Affiliates. All rights reserved.

aws

# **Multiple Environment による環境構築と接続先の切り替え**

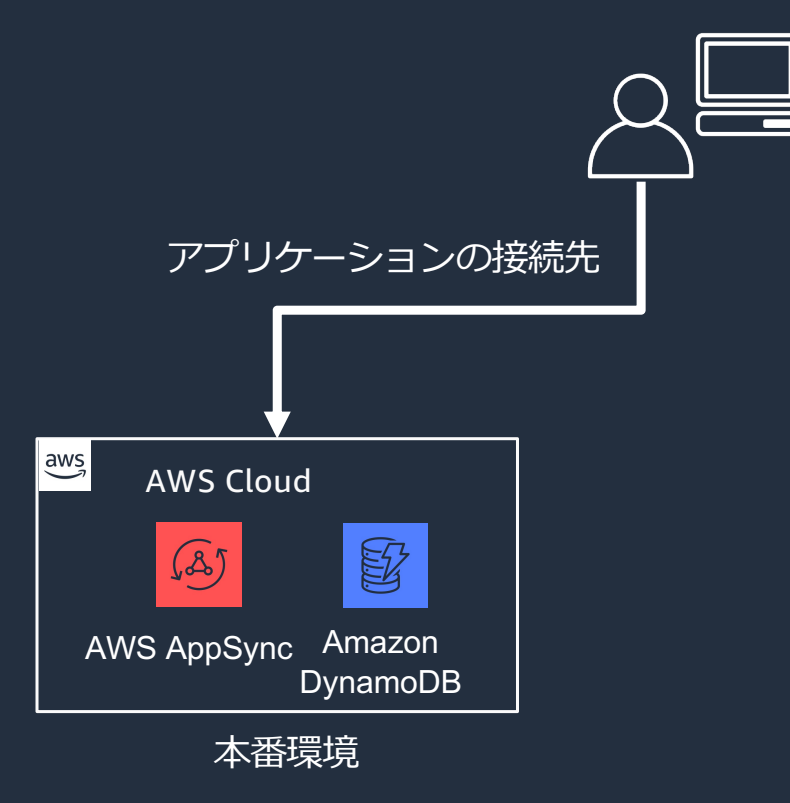

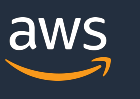

### **Multiple Environment による環境構築と接続先の切り替え**

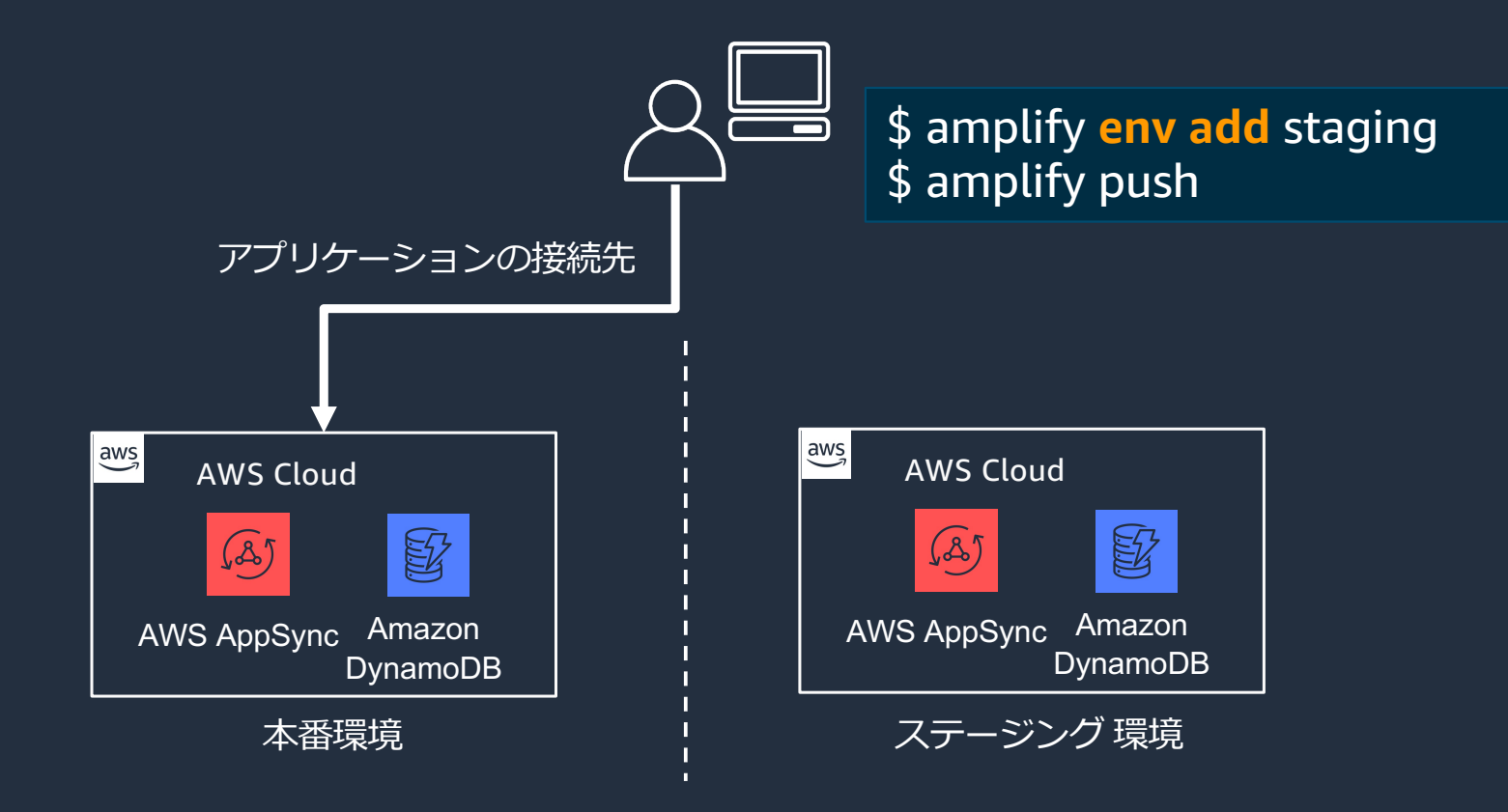

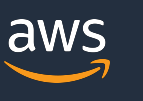

### **Multiple Environment による環境構築と接続先の切り替え**

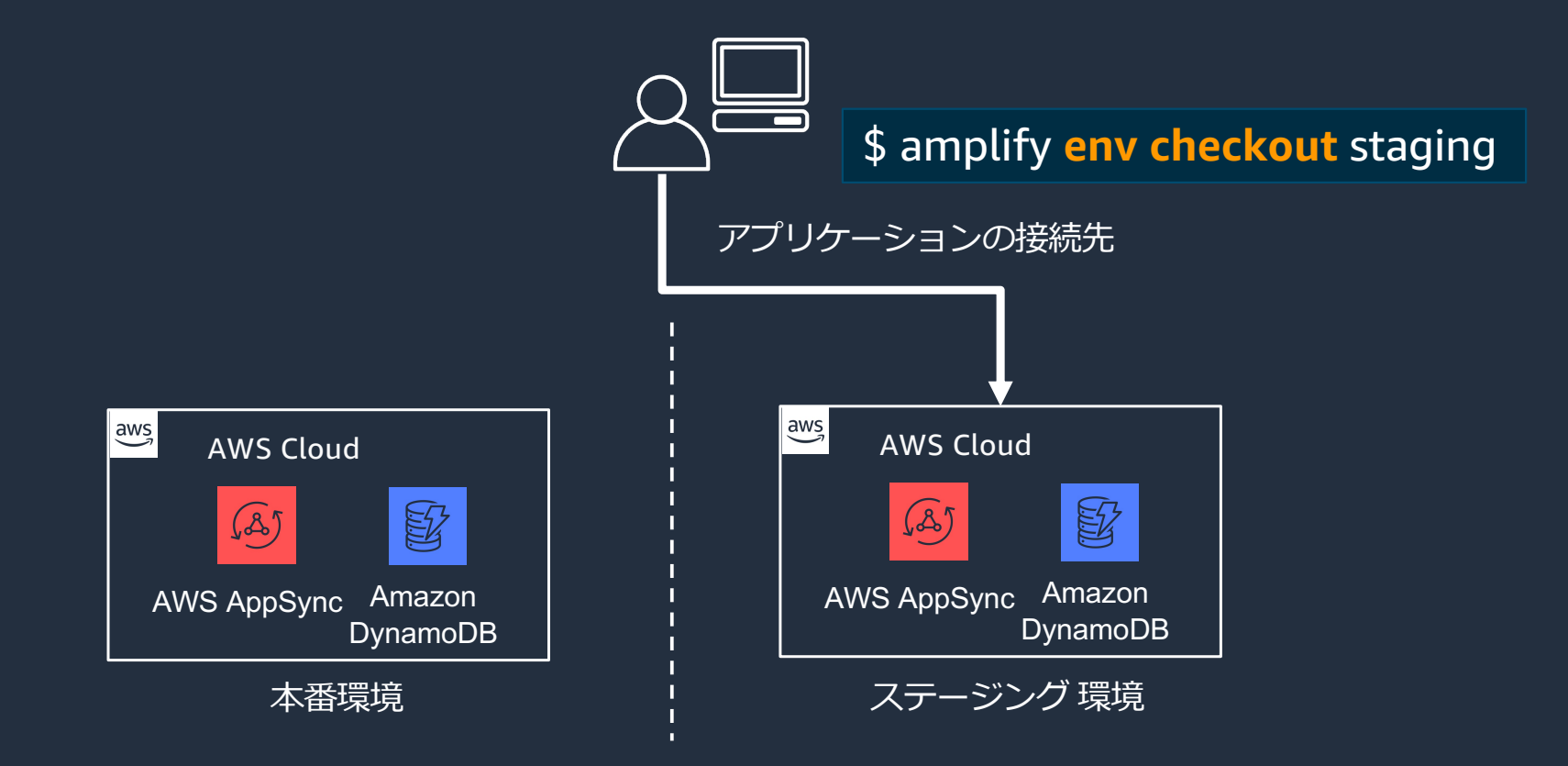

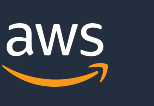

### **Amplify Console で複数環境のデプロイ**

• Amplify Console の画⾯で、Git の Branch と Multi Environment の機能で追加 したバックエンドの環境を紐づけることが可能

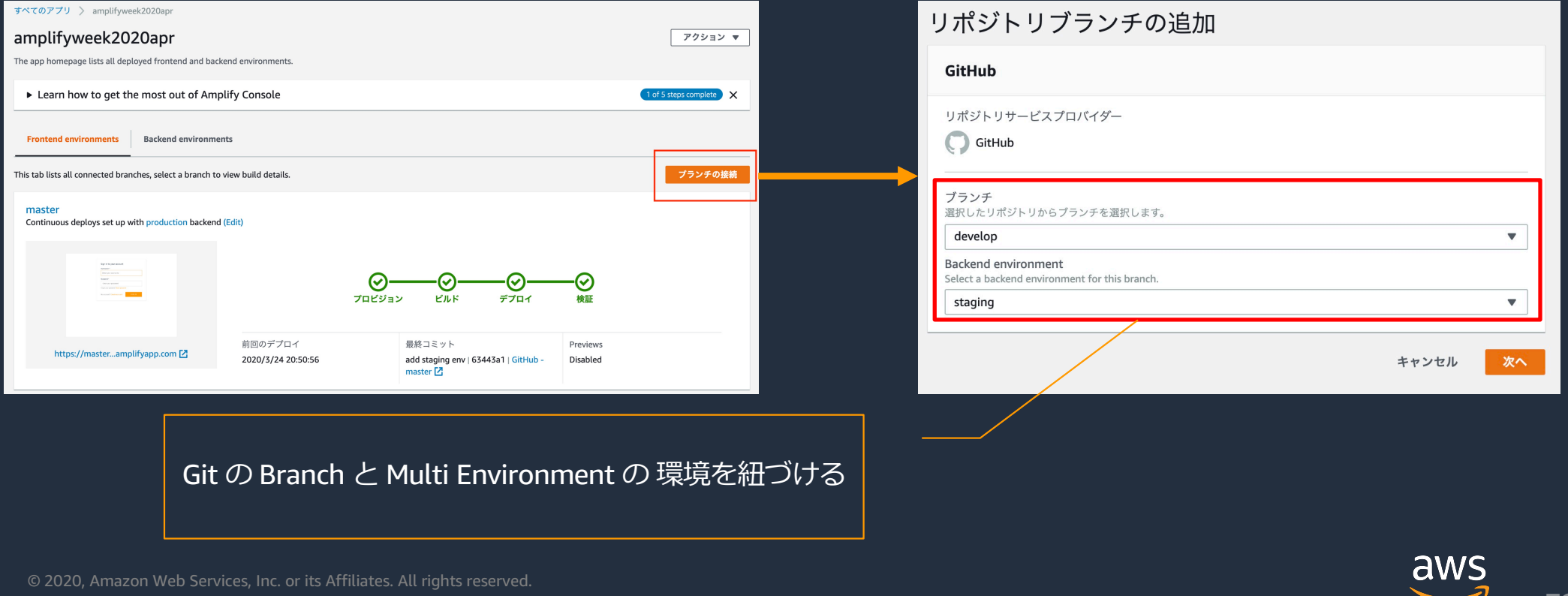

## **Amplify Console で複数環境のデプロイ**

• Branch とバックエンドを紐づけることで、環境ごとの CI/CD パイプラインの 構築が可能

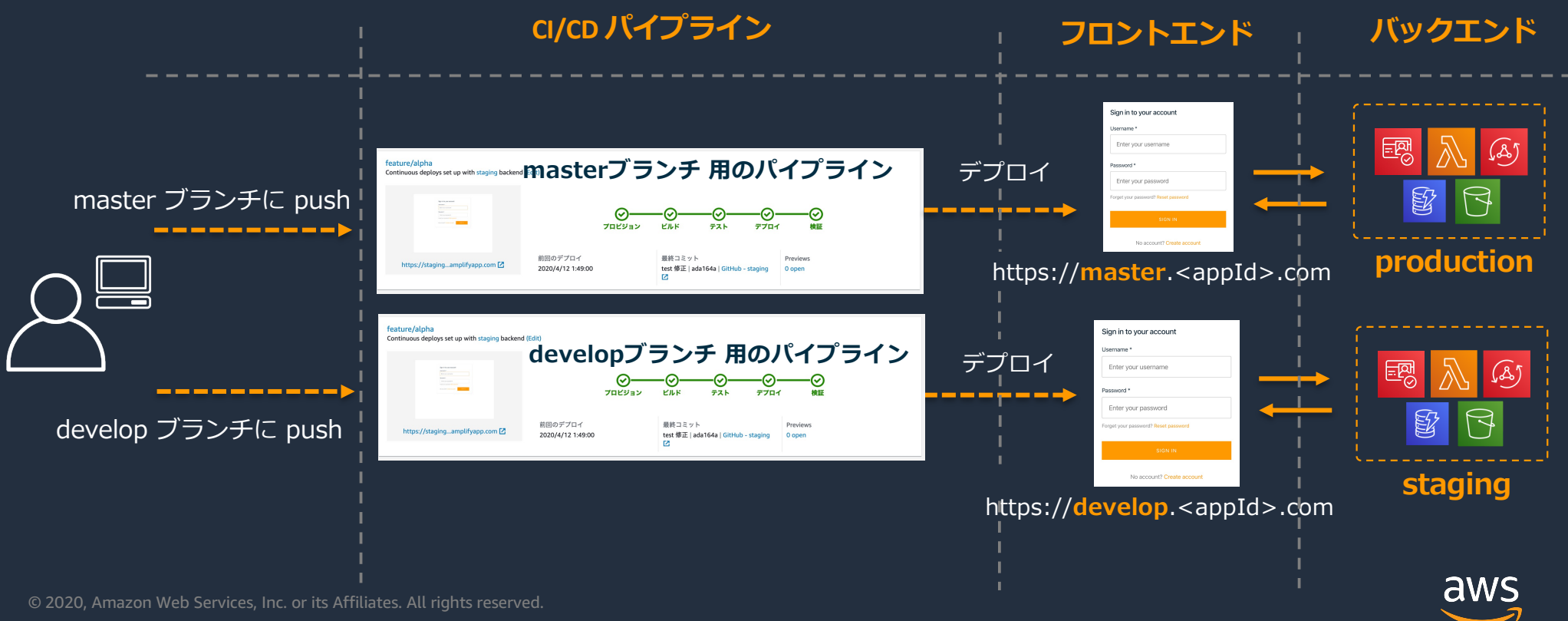

# **よくある質問 2.** Amplify CLI に対応していないバックエンドを構築するに<br>インドラオセビョンスピュート Data はどうすれば良いでしょうか?

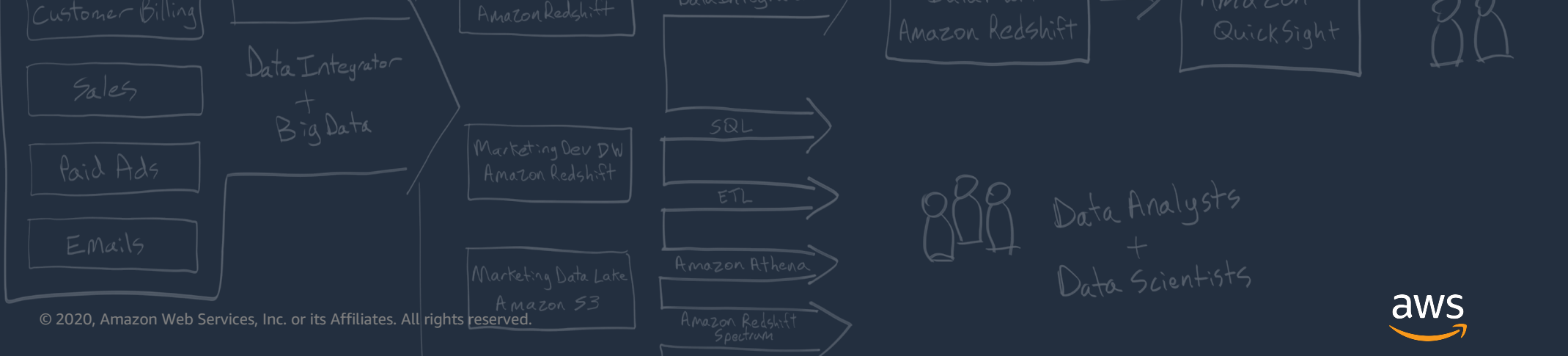

### **回答. 任意の CloudFormation テンプレートをカスタムカテゴリとして 定義できます。**

• プロジェクトのトップディレクトリにある amplify フォルダ配下にカテゴリを 管理する 「backend-config.json」というファイルを修正する

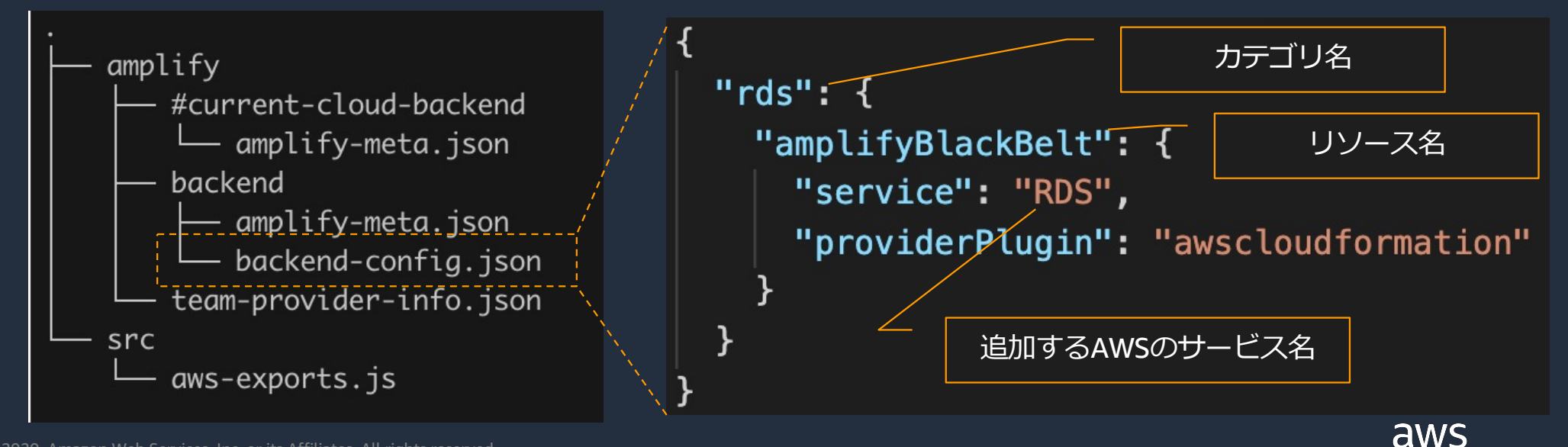

• amplify/backend/<カテゴリ名>/<リソース名>/template.yml のディレクトリ 構成でリソースのCloudformationテンプレートファイルを配置

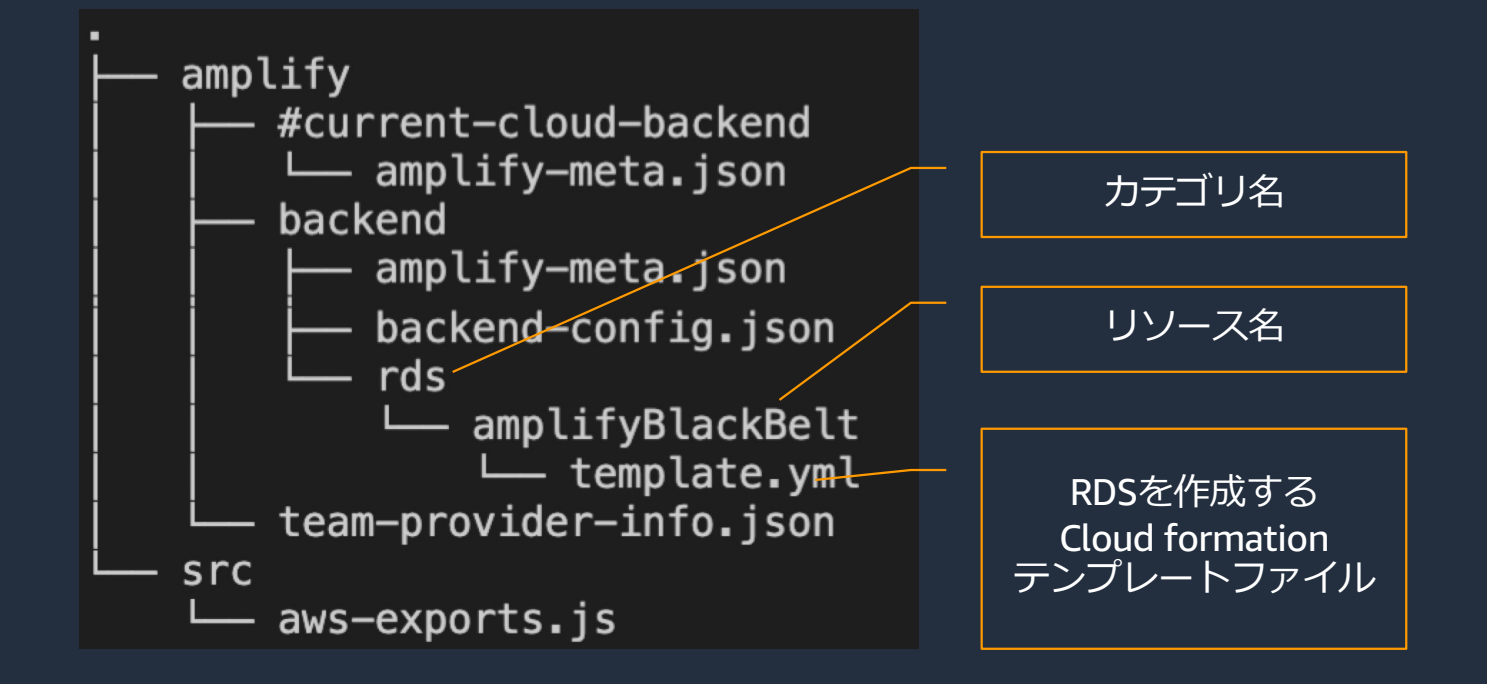

- amplify env コマンドで環境名を指定 \$ amplify env checkout <現在の環境名>
- amplify status コマンドでカスタムカテゴリが追加されていることを確認

\$ amplify status

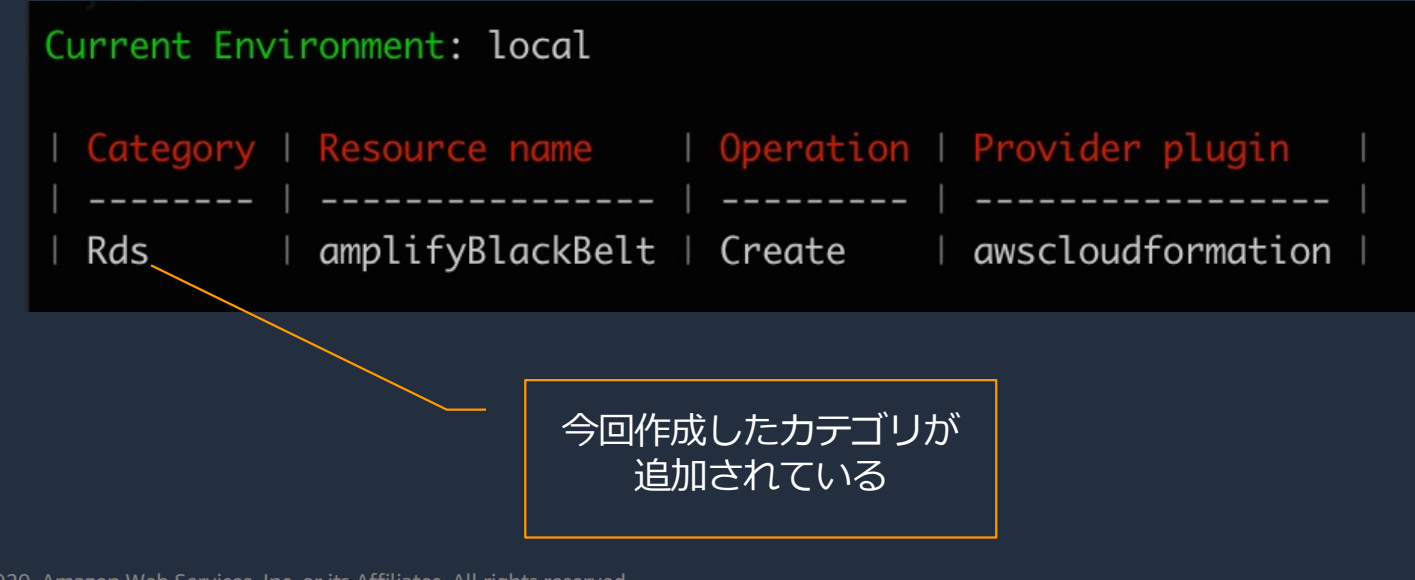
• amplify push コマンドで作成したリソースを反映

 $\overline{\$$  amplify push

• リソースが作成されていることを確認

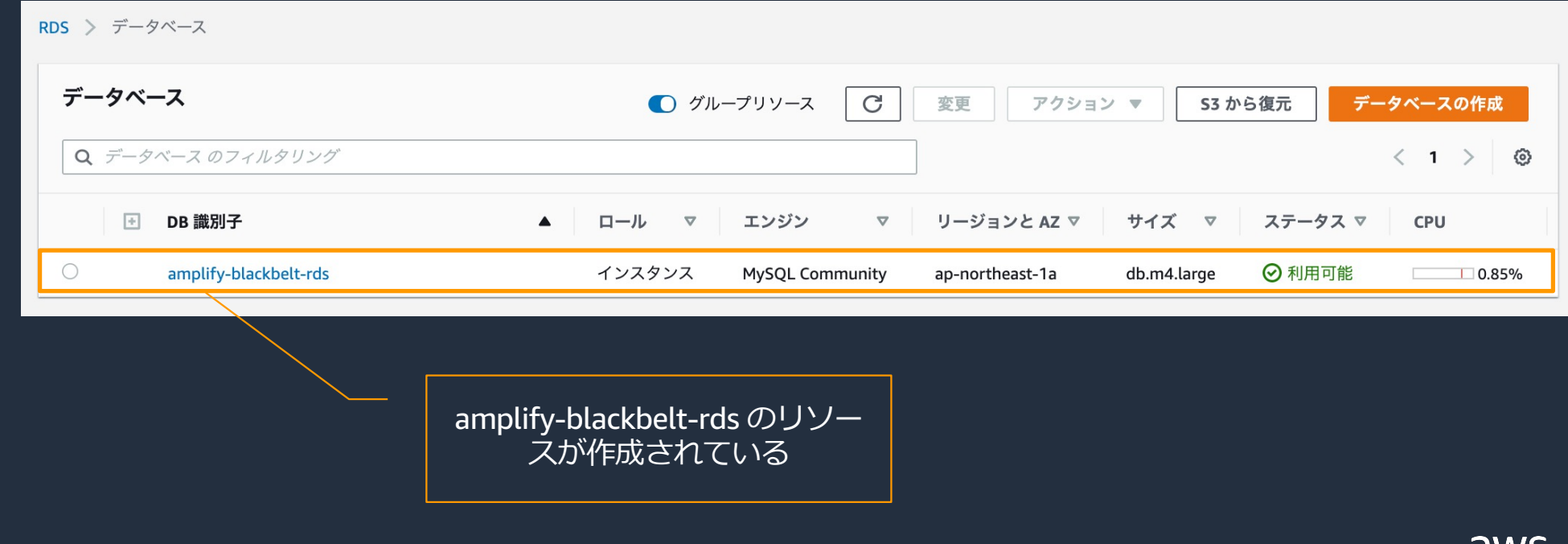

78

## **本⽇のアジェンダ**

- 1. Amplify の概要説明
- 2. Amplify を使ったアプリケーション開発
- 3. Amplify API Deep Dive
- 4. 直近の最新アップデート
- 5. お客様からよくあるご質問
- **6. まとめ**

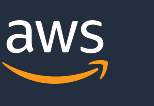

79

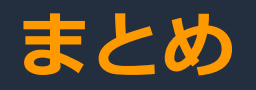

AWS Amplify は Web フロントエンド、モバイルアプリの開発を加速させる ために作られたプラットフォーム

- ✔ Amplify CLI でバックエンドを自動構築
- ✔ Amplify Framework を用いて直感的なにバックエンドと連携
- ▼ Amplify Console で簡単にCI/CD環境を構築

本質的な作業に集中し、最速でサービスをリリース

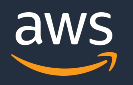

#### **Q&A**

お答えできなかったご質問については AWS Japan Blog 「[https://aws.amazon.com/jp/blogs/news](https://aws.amazon.com/jp/blogs/news/)/」にて 後日掲載します。

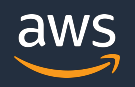

## **5 月の Black Belt Online Seminar 配信予定**

[https://amzn.to/JPWebina](https://amzn.to/JPWebinar)r

### 5/26 (火) 12:00-13:00 AWS X-Ray 5/27 (水) 18:00-19:00 VMware Cloud on AWS

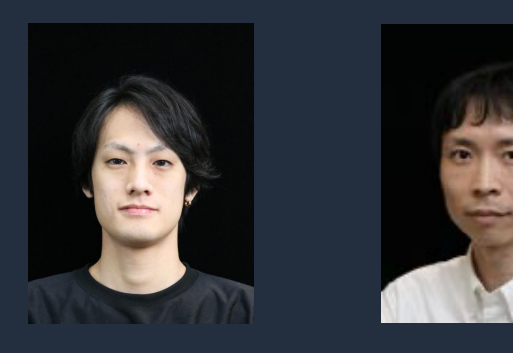

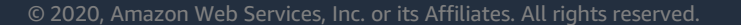

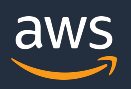

## **6 ⽉の Black Belt Online Seminar 配信予定**

[https://amzn.to/JPWebina](https://amzn.to/JPWebinar)r

- $6/2$  (火) 12:00-13:00 AWS AI Language Services
- 6/9 (火) 12:00-13:00 Amazon Quantum Ledger Database (QLDB)
- 6/10 (水) 18:00-19:00 Event Driven Serverless Application
- 6/16 (火) 12:00-13:00 AWS サポート技術支援サービス紹介
- 6/17 (水) 18:00-19:00 Amazon Athena
- 6/23(⽕)12:00-13:00 Amazon Elasticsearch Service
- 6/24 (水) 18:00-19:00 Container Service Update
- 6/30 (火) 12:00-13:00 Amazon Cognito

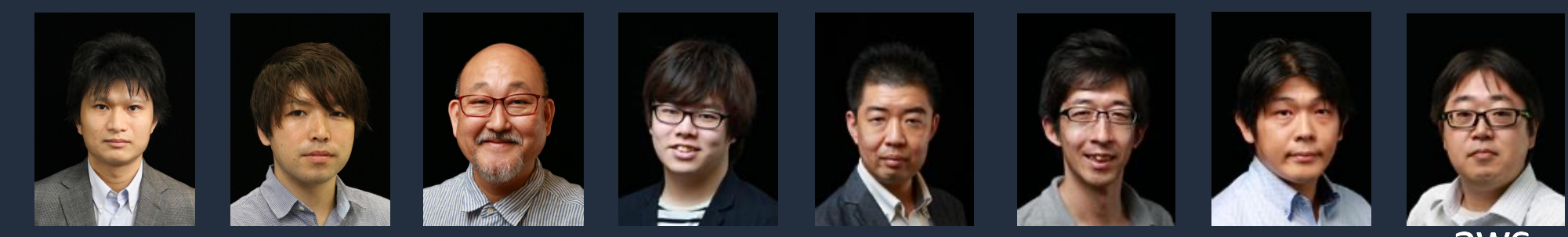

## **AWS Amplify ハンズオンのご案内**

#### **5 ⽉ 29 ⽇(⾦)18:00 - 21:00**

#### AWS Amplify ~Vue と React えらべるオンラインハンズオン~

AWS Amplify でサクッと Web フロントエンドアプリケーションを作ってみましょう。このハンズオンでは、Vue.is を使ったチャットアプリや AI 機能の実装や、React を使った SNS "BOYAKI" の実装が学べます。また、Amplify Console を使って Web サイトホスティング、公開する手順も学ぶことができ、開発したアプリケーションを手軽に公開することができるよう になります。フロントエンドエンジニアの方、Web アプリケーションを素早く開発したい方、簡単なサイトホスティングの方法を探している方はぜひご参加ください! このハンズオンでは、オンラインで各教材の内容を説明した後、各自で教材を見てハンズオンを進めていただき、随時質問を受け付けて返答したり解説したりしていく予定です。ローカル で作業を行いたくない、ローカルでの開発環境構築が難しい方は、AWS Cloud9 を使って作業を進めていただくことができます(Cloud9 を使った場合、React ハンズオンの一部 Amplify mocking の手順が実施できません。それ以外のステップは問題なく取り組んでいただけます)。当日は、インターネットに接続可能な PC、Admin 権限をもつハンズオン用 AWS アカウン トをご用意の上ご参加ください。

開催日時

2020年5月29日 (金) 18:00 - 21:00 (18:00セッション開始)

開催形式

オンラインハンズオン

#### **■申し込みはこちらの URL から**

[https://pages.awscloud.com/WEBINAR\\_awsamplify-handson\\_20200529LandingPage.htm](https://pages.awscloud.com/WEBINAR_awsamplify-handson_20200529LandingPage.html)l

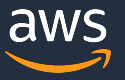

### **AWS の⽇本語資料の場所「AWS 資料」で検索**

aws

日本担当チームへお問い合わせ サポート 日本語 ▼ アカウント ▼

コンソールにサインイン

パートナー AWS Marketplace その他 Q 製品 ソリューション 料金 ドキュメント 腎学

### AWS クラウドサービス活用資料集トップ

アマゾン ウェブ サービス (AWS) は安全なクラウドサービスプラットフォームで、ビジネスのスケールと成長をサポートする処理能力、データベースストレージ、およびその他多種多様な 機能を提供します。お客様は必要なサービスを選択し、必要な分だけご利用いただけます。それらを活用するために役立つ日本語資料、動画コンテンツを多数ご提供しております。(本サイ トは主に、AWS Webinar で使用した資料およびオンデマンドセミナー情報を掲載しています。)

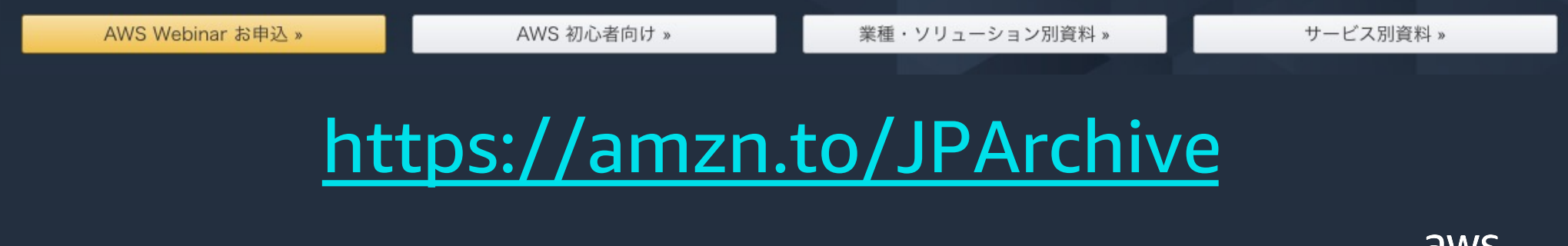

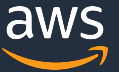

## **AWS Well-Architected 個別技術相談会毎週"W-A個別技術相談会"を実施中** • **AWSのソリューションアーキテクト(SA)に 対策などを相談することも可能** AWS Well-Architected • **申込みはイベント告知サイトから (https://aws.amazon.com/jp/about-aws/events/) AWS イベント で[検索]** aws © 2020, Amazon Web Services, Inc. or its Affiliates. All rights reserved.

# **ご視聴ありがとうございました**

AWS 公式 Webinar [https://amzn.to/JPWebin](https://amzn.to/JPWebinar)ar

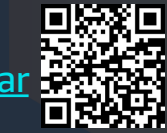

過去資料 [https://amzn.to/JPArchi](https://amzn.to/JPArchive)ve

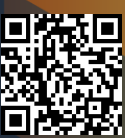